# 福建省电子政务认证服务平台业务办理指南

福建省经济信息中心

2023 年 3 月

# 目录

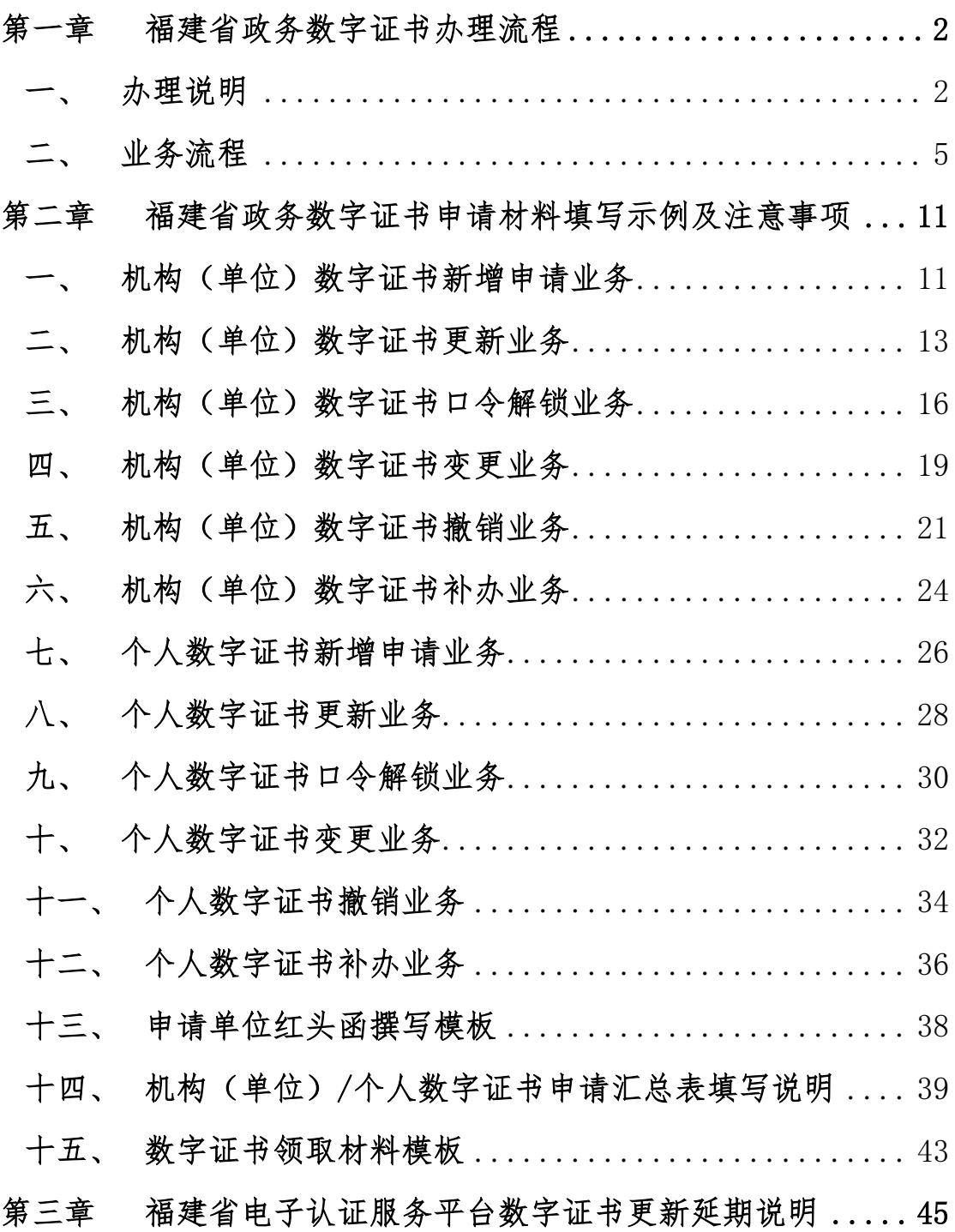

# 第一章 福建省政务数字证书办理流程

<span id="page-2-0"></span>为规范福建省政务数字证书(以下简称"数字证书")的管理、 发放和使用行为,根据有关规定,结合福建省电子政务网络实际情况, 制定本流程。

# <span id="page-2-1"></span>一、 办理说明

### 1. 简述说明

福建省政务教字证书是指在福建省非涉密政务网络范围内使 用的机构(单位)、设备(服务器)或个人唯一的数字身份标识。 流程中所称福建省电子政务网络指由我省政府部门建设管理的各 类非涉密政务网络平台,主要包括福建省政务信息网、福建省电子 政务外网、数字福建无线政务专网。

福建省政务数字证书管理体系是按照国家电子政务外网认证 服务体系管理规范,结合我省数字证书实际应用需求,由福建省经 济信息中心建设福建省电子政务认证服务平台,并作为国家政务外 网 RA 注册服务中心,统一为全省政务网络提供数字证书服务。

## 2. 数字证书管理与授权

福建省数字福建建设领导小组办公室与福建省密码管理局(福 建省委机要局)作为政务数字证书的联合主管部门,授权福建省经 济信息中心为政务数字证书日常管理部门,具体负责福建省政务数 字证书的审核、制作和发放等管理工作,受理各单位的数字证书应 用申请、用户身份审核、数字证书制作,并提供数字证书存储、查 询、维护、管理、安装与使用的指导等服务,对数字证书持有者提 供相关信息的查询。

使用政务数字证书的单位(以下简称"各单位")应明确本单 位数字证书主管处(室),确定分管领导,并报数字证书主管部门 备案。各单位数字证书主管处(室)负责本单位数字证书的应用规 划、申请资料的审核,并按政务数字证书办理流程,进行数字证书 的集中申领、使用和管理等工作。

## 3. 数字证书应用范围

数字证书应用范围主要是为各级政务部门社会管理、公共服务 等面向社会服务的政务活动提供服务;主要适用对象为党政机关、 行政事业单位正式的国家公务人员,以及接受政府实施社会管理、 提供公共服务的机构与被授权的人员;数字证书应用范围主要包 括:办公 OA、电子证照、网上审批、电子公文、移动办公等。

### 4. 数字证书类型

按数字证书写入信息分为:

- ⚫ 机构(单位)数字证书
- ⚫ 个人数字证书
- 设备(服务器)证书

按数字证书媒介分为:

- USB KEY 证书: 介质为 USB KEY 设备, 在 PC 客户端上使用为主。
- 移动 SIM 卡证书: 介质为 SIM 卡, 适用于移动应用。
- 移动 SD KEY 证书: 介质为 SD KEY 存储卡, 适用于移动应用。

### 5. 数字证书业务类型

⚫ 证书申请:在国家电子政务外网范围内的福建省单位机构的相 关人员、设备等需要在国家政务外网应用中进行基于证书的身 份鉴别、数字签名及信息加密时,可向福建省经济信息中心提 出证书申请。

- 证书更新: 数字证书的有效期即将到期, 如果证书持有者需要 延期继续使用,必须在证书有效终止 30 日前办理证书更新。
- 口令解锁: 当证书持有者忘记电子钥匙口令时, 为了继续使用 必须进行解锁申请。
- 证书变更, 证书变更是指在证书未到期之前, 更改除公钥及有 效期之外的其他信息。
- 证书撤销: 证书持有者无法履行证书服务责任约定的义务、证 书持有者主体消亡、证书持有者声明不再使用证书、证书持有 者相信或怀疑密钥泄漏或遭受攻击、数字证书中的相关信息发 生重大变更、证书持有者认为其不能实际履行数字证书认证业 务规则、政务机构的证书持有者不从事原岗位工作、证书遗失, 发生以上任一情况时均需办理证书撤销。
- ⚫ 证书补办:证书持有者将数字证书遗失、损坏时,如果需要继 续使用该数字证书,必须进行补办申请。

# <span id="page-5-0"></span>二、 业务流程

# 1. 业务流程示意图

# (1) 证书申请、受理流程示意图

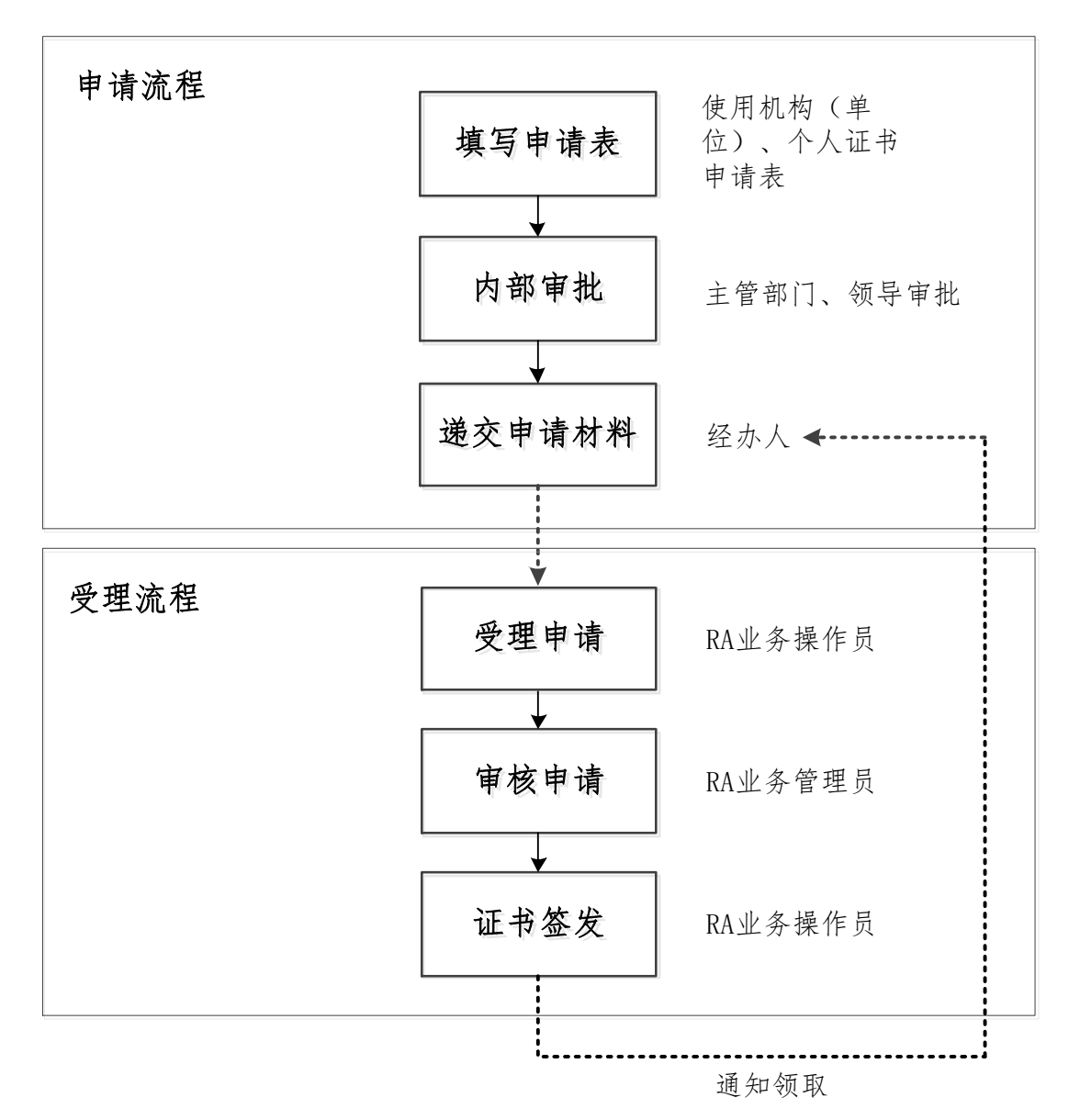

# (2) 证书审核、签发流程示意图

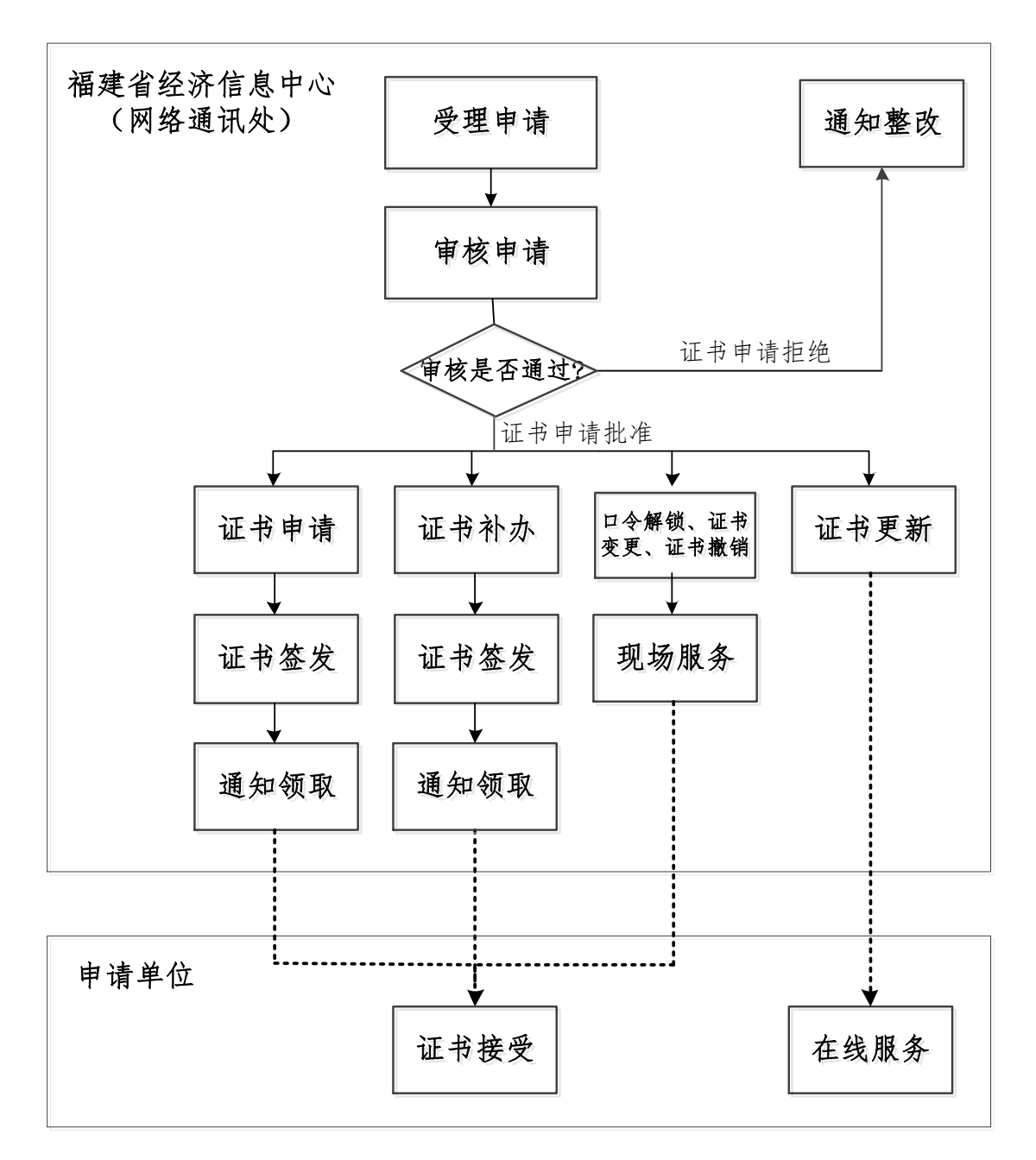

## 2. 岗位职责

数字证书的业务流程主要由RA 业务操作员和RA 业务管理员负责 办理。

## (1) RA 业务操作员

主要负责证书申请资料的登记、核实、整理、汇总、录入 RA 系统,再 统一提交给 RA 业务管理员。

证书申请资料由 RA 业务管理员审核通过后,RA 业务操作员为用户办理 数字证书,联系用户领取数字证书并确认签收。

### (2) RA 业务管理员

主要负责进一步审核 RA 业务操作员提交的证书申请资料,确认申请证 书的所有资料符合相关规范。

#### 3. 申请材料

### 申请材料清单

- ⚫ 单位的申请红头函(详见红头函模板)
- 机构(单位)数字证书申请表(表 1)
- 机构(单位)数字证书申请汇总表(表2)
- ⚫ 个人数字证书申请表(表 3)
- 个人数字证书申请汇总表 (表 4)

注:以上材料均一式一份即可,并均盖单位公章。

### (1) 证书申请提交以下材料

- ⚫ 单位的申请红头函
- 机构(单位)数字证书申请表(表 1)/个人数字证书申请表(表 3)
- 机构(单位)数字证书申请汇总表(表2)/个人数字证书申请汇总表(表4) 注:所申请的数字证书仅壹枚的无需数字证书申请汇总表。

## (2) 证书更新提交以下材料

请先登录证书在线服务系统(http://59.204.14.24:8080/)按系统提示操作, 再提交以下纸质材料:

- 单位的申请红头函
- 机构(单位)数字证书申请表(表 1)/个人数字证书申请表(表 3)

### (3) 口令解锁业务提交以下材料

- ⚫ 单位的申请红头函
- 机构(单位)数字证书申请表(表 1)/个人数字证书申请表(表 3)
- 需要解锁的数字证书(请勿邮寄, 需带到现场。)

### (4) 证书变更提交以下材料

- ⚫ 单位的申请红头函
- 机构(单位)数字证书申请表(表 1)/个人数字证书申请表(表 3)
- 需要变更的数字证书 (请勿邮寄, 需带到现场。)

### (5) 证书撤销提交以下材料

- ⚫ 单位的申请红头函
- 机构(单位)数字证书申请表(表 1)/个人数字证书申请表(表 3)
- 需要注销的数字证书(请勿邮寄, 需带到现场。如需注销已丢失的证书请在 红头函中说明情况。)

### (6) 证书补办提交以下材料

- ⚫ 单位的申请红头函
- 机构(单位)数字证书申请表(表 1)/个人数字证书申请表(表 3)
- 机构(单位)数字证书申请汇总表(表 2)/个人数字证书申请汇总表(表 4)
- ⚫ 已损坏的数字证书(请勿邮寄,需带到现场)

注:所申请的数字证书仅壹枚的无需数字证书申请汇总表。

#### 4. 申请流程

#### (1) 填写申请表

需要使用数字证书的单位(机构)或者个人根据需求,填写数字证书申请表。 并提交给本单位主管部门或领导审批。

注:申请表请勿涂改。

(2) 内部审核

申请单位分管领导审核数字证书申请表。审核通过后,根据申请表要求,在 申请表上签字并加盖单位公章。

将盖章后的申请表交给指定的单位经办人。

- (3) 递交申请表
- 省级申请单位: 经办人向福建省经济信息中心递交已盖章的数字证书申请表 纸质材料,并将电子申请表格发送到指定电子邮箱。
- 设区市、具(区)申请单位: 经办人联系所属设区市数字办, 由设区市数字

办汇总后,统一将纸质材料递交福建省经济信息中心,并将电子申请表格 发送到指定电子邮箱。设区市数字办应指定专人负责与省经济信息中心进 行业务对接。

#### ⚫ 福建省经济信息中心联系方式:

通讯地址: 福州市鼓楼区屏西路 27 号 (网络通讯处):

联系电话: 0591-86303903、0591-86303905;

电子邮箱: [fjzwra@fujian.gov.cn](mailto:fjzwra@fujian.gov.cn);

#### 5. 受理流程

(1) 受理申请

福建省经济信息中心接受用户申请,并对申请材料进行审核,确认无误后 由 RA 业务操作员进行业务办理。

#### (2) 审核申请

RA 业务管理员校对、审核数字证书申请数据,确认无误后,审核通过。如 果审核不通过,RA 业务操作员会通知申请单位经办人进行整改。

#### (3) 证书办理

审核完成后,RA 业务操作员开始受理用户业务。

业务类型办理说明:

- 证书申请: 根据申请材料签发数字证书。
- 证书更新: 通知用户登录证书在线服务系统 (http://59.204.14.24:8080/) 进 行证书更新操作。
- 口令解锁: 现场为用户重置数字证书密码。
- 证书变更: 根据申请材料中的信息, 现场为用户进行数字证书的变更。
- 证书撤销: 先在 RA 系统中进行证书撤销, 再将用户提交的数字证书设备进 行格式化。
- 证书补办: 根据申请材料重新签发数字证书。

#### (4) 通知领取

数字证书新增业务、补办业务签发完成后,RA 业务操作员通知申请单位经 办人到福建省经济信息中心(网络通讯处)领取,并填写数字证书签收单确认。

#### $\Omega$

现场领取数字证书时,申请单位经办人需携带以下材料:

- ⚫ 单位的授权函或介绍信
- ⚫ 经办人的身份证复印件

注:以上材料一式一份即可,并均盖单位公章。

领取地址:福州市鼓楼区屏西路 27 号 福建信息大厦 1 号楼 205 室

# 6. 证书回收

旧政务数字证书处置办法,无法兼容新系统的旧数字证书,申请单位在领取 新数字证书时,交由福建省经济信息中心回收。

# <span id="page-11-0"></span>第二章 福建省政务数字证书申请材料填写示例及注意事项

# <span id="page-11-1"></span>一、 机构(单位)数字证书新增申请业务

# 1. 申请表填写示例

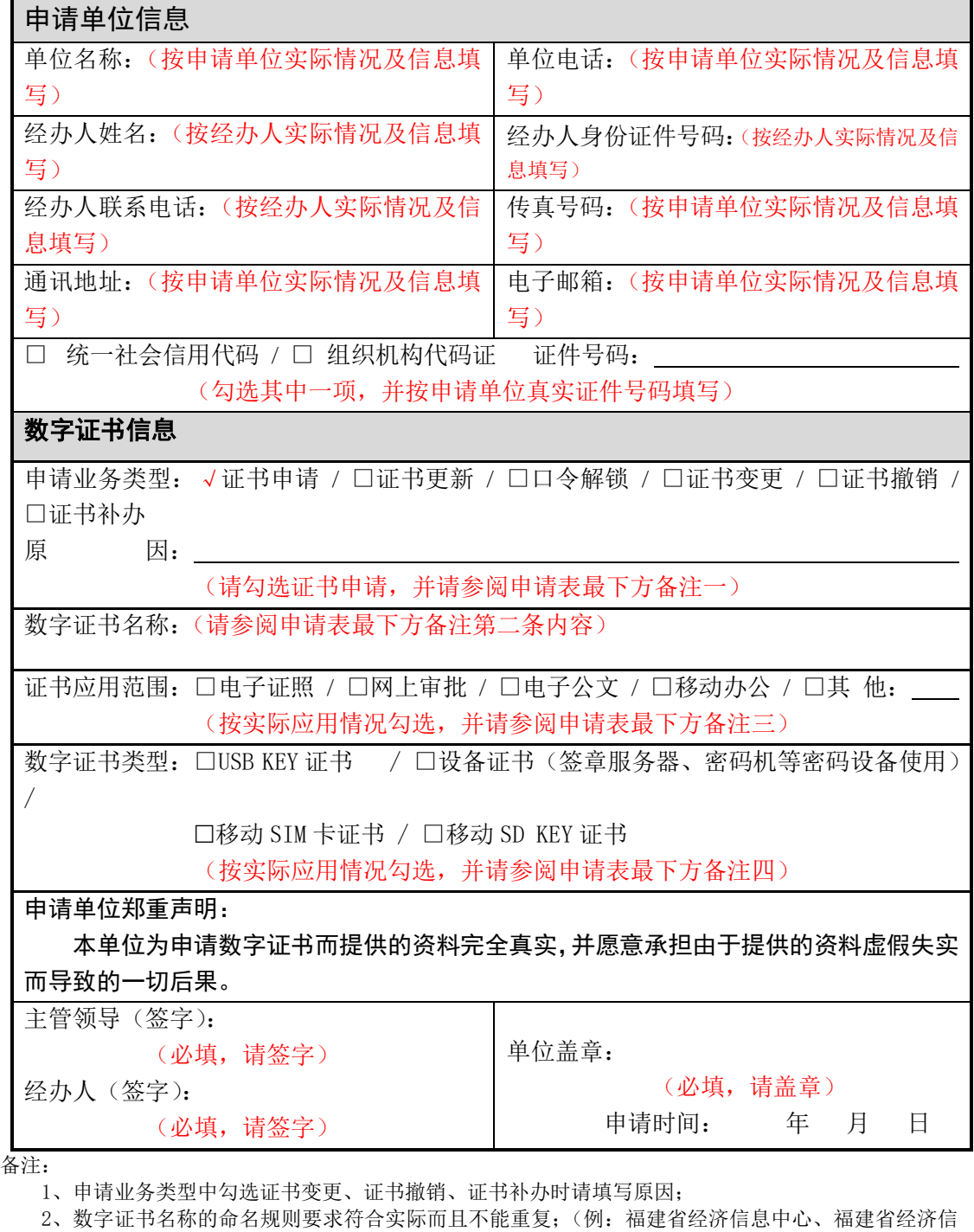

息中心办公室、福建省经济信息中心(XXX 专用) 等)

3、证书应用范围可以多选;

4、数字证书类型根据使用情况选择,只能单选其一。

5、请注意将表格填写完全再打印,并签字和盖章,表格如有空缺会造成办理延误。

- (1) 表格请打印清晰,并签字及盖章。
- (2) 申请单位如无传真号码和电子邮箱可填写"无"。
- (3) 申请单位填写统一社会信用代码或组织机构代码证请勿出错,错误的证 件号码无法录入进证书系统会直接导致办理失败。
- (4) 表格如有进行涂改必须在涂改处盖单位公章以作证实。(按手印无效)
- (5) 新申请证书请在申请业务类型处勾选证书申请,该勾选项为唯一勾选。
- (6) 数字证书命名必须符合本单位名称实际情况做到合理、合规、合法,并 且不能与本单位已申请过的证书名称重复。(证书命名举例:福建省经济信 息中心、福建省经济信息中心办公室、福建省经济信息中心(XXX 专用) 等) (7) 数字证书类型介绍如下:

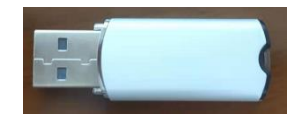

USB KEY 证书:本类型数字证书有实体介质,大部分使用在系统身份认证登 录、PC 客户端电子盖章、网上审批等。

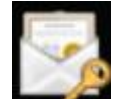

设备证书:本类型数字证书无实体介质,大部分使用在电子证照自动签章服 务器、密码机等密码设备。

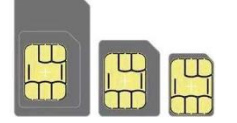

移动 SIM KEY 证书: 本类型数字证书有实体介质, 大部分使用在手机设备的 手机认证、手机办公、手机 APP 应用等。

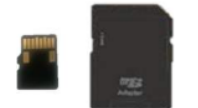

移动 SD KEY 证书: 本类型数字证书有实体介质, 大部分使用在移动设备的 移动认证、移动办公、移动 APP 应用等。(无 SD 或 TF 卡插槽的设备无法使用)

# <span id="page-13-0"></span>二、 机构(单位)数字证书更新业务

# 1. 申请表填写示例

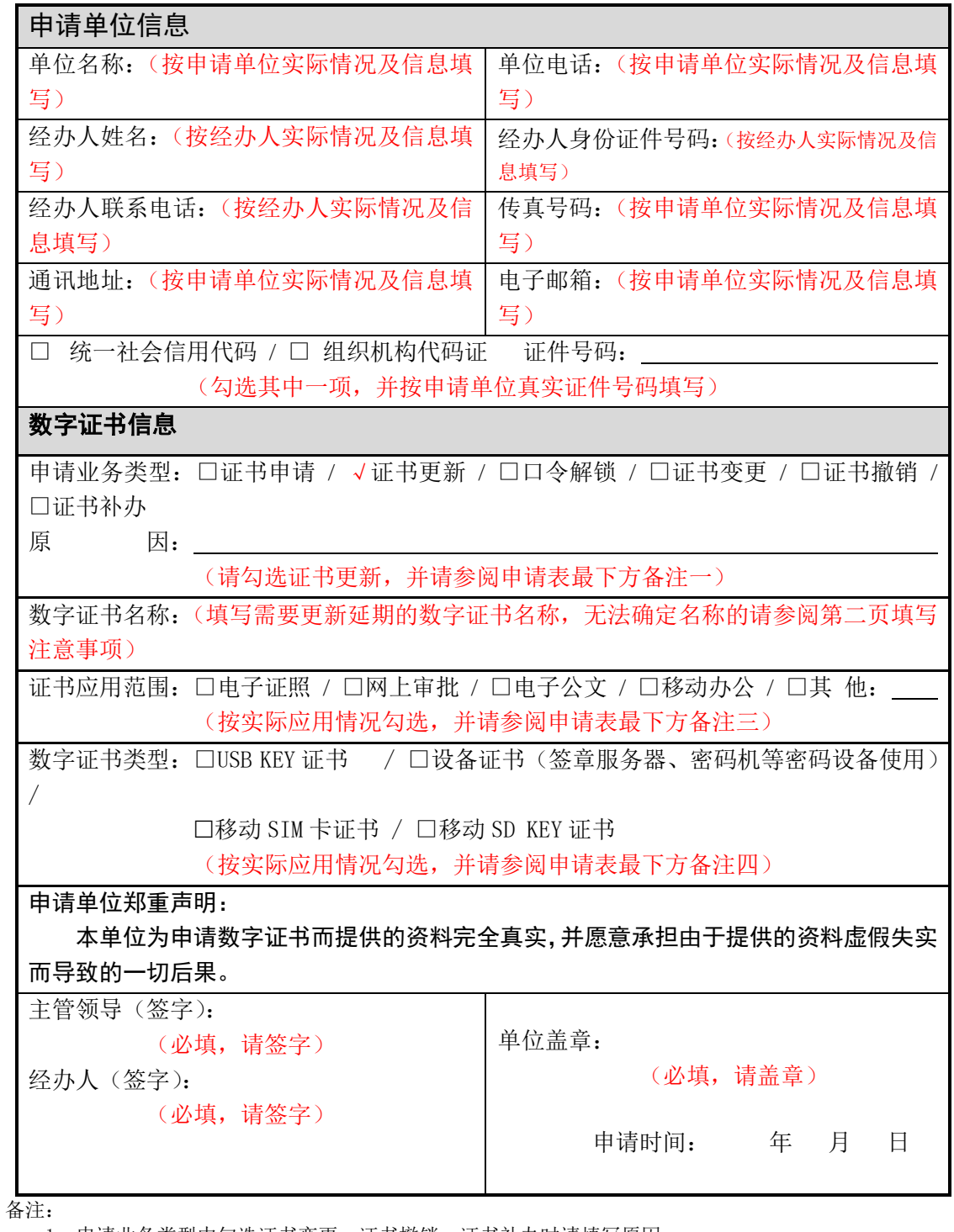

1、申请业务类型中勾选证书变更、证书撤销、证书补办时请填写原因;

2、数字证书名称的命名规则要求符合实际而且不能重复;(例:福建省经济信息中心、福建省经济信 息中心办公室、福建省经济信息中心(XXX 专用) 等)

3、证书应用范围可以多选;

4、数字证书类型根据使用情况选择,只能单选其一。

5、请注意将表格填写完全再打印,并签字和盖章,表格如有空缺会造成办理延误。

- (1) 表格请打印清晰,并签字及盖章。
- (2) 申请单位如无传真号码和电子邮箱可填写"无"。
- (3) 申请单位填写统一社会信用代码或组织机构代码证请勿出错,错误的证 件号码无法录入进证书系统会直接导致办理失败。
- (4) 表格如有进行涂改必须在涂改处盖单位公章以作证实。(按手印无效)
- (5) 更新延期证书请在申请业务类型处勾选证书更新,该勾选项为唯一勾选。
- (6) 数字证书名称通过三种方式确认:1.查看领取证书时收到的数字证书签

收单;2. 查看实体介质上的标签 ... 这更测试3 (设备证书、移动证书无法 通过该方式查看):3. 将 USB KEY 插入 PC 客户端, 并安装多证融合客户端(软 件下载地址:http://www.fjdzyz.com/zwgz.html)进行查看(设备证书、 移动证书无法通过该方式查看)。

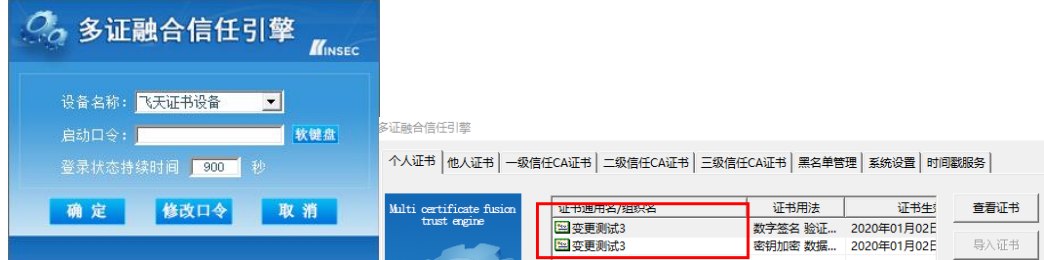

(7) 数字证书类型介绍如下:

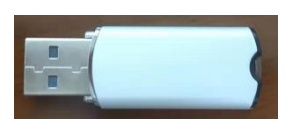

USB KEY 证书:本类型数字证书有实体介质,大部分使用在系统身份认证登 录、PC 客户端电子盖章、网上审批等。

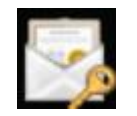

设备证书:本类型数字证书无实体介质,大部分使用在电子证照自动签章服 务器、密码机等密码设备。

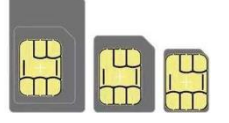

移动 SIM KEY 证书: 本类型数字证书有实体介质, 大部分使用在手机设备的

手机认证、手机办公、手机 APP 应用等。

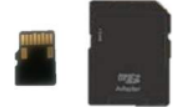

移动 SD KEY 证书: 本类型数字证书有实体介质, 大部分使用在移动设备的 移动认证、移动办公、移动 APP 应用等。(无 SD 或 TF 卡插槽的设备无法使用)

# <span id="page-16-0"></span>三、 机构(单位)数字证书口令解锁业务

# 1. 申请表填写示例

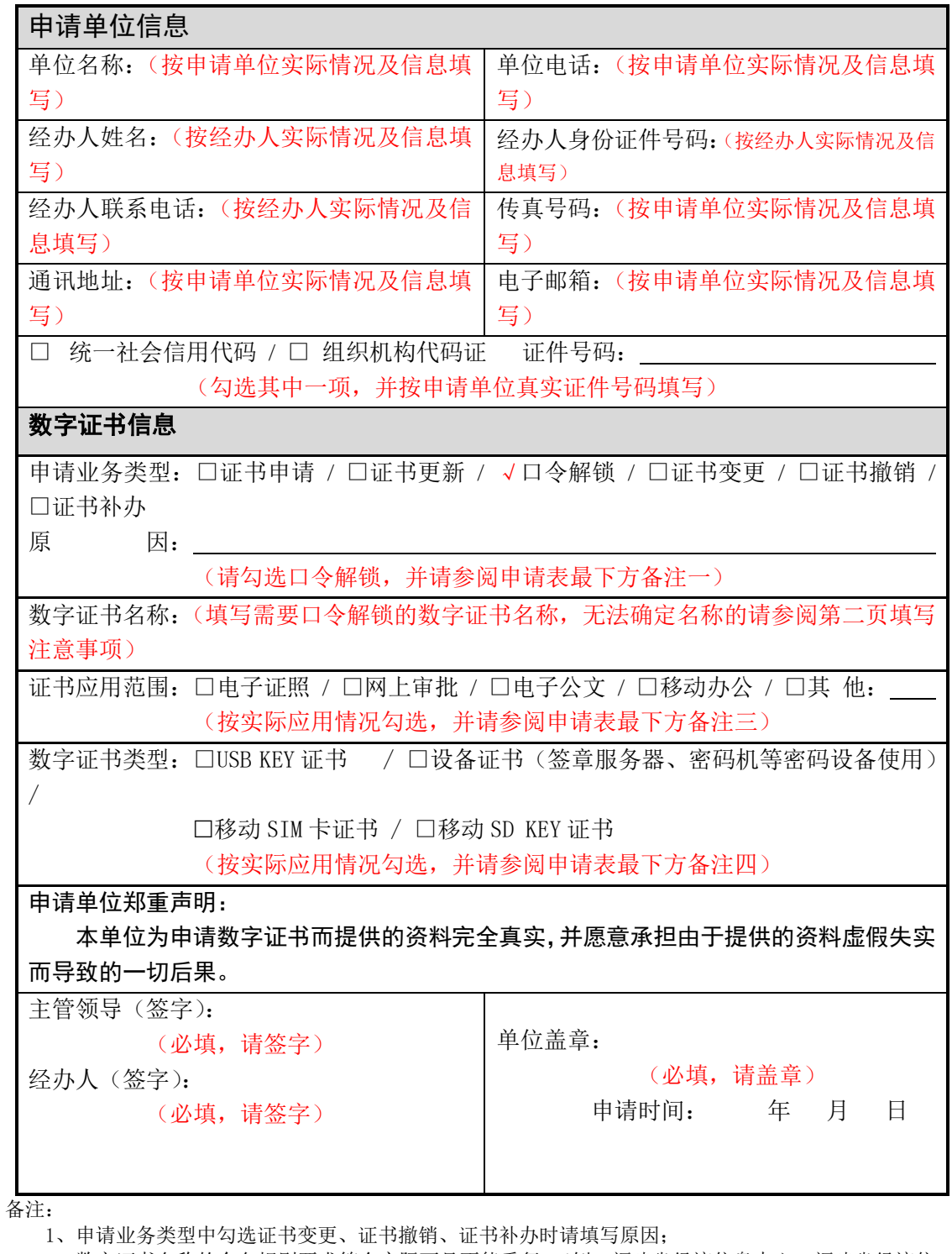

2、数字证书名称的命名规则要求符合实际而且不能重复;(例:福建省经济信息中心、福建省经济信 息中心办公室、福建省经济信息中心(XXX 专用) 等)

3、证书应用范围可以多选;

4、数字证书类型根据使用情况选择,只能单选其一。

5、请注意将表格填写完全再打印,并签字和盖章,表格如有空缺会造成办理延误。

- (1) 表格请打印清晰,并签字及盖章。
- (2) 申请单位如无传真号码和电子邮箱可填写"无"。
- (3) 申请单位填写统一社会信用代码或组织机构代码证请勿出错,错误的证 件号码无法录入进证书系统会直接导致办理失败。
- (4) 表格如有进行涂改必须在涂改处盖单位公章以作证实。(按手印无效)
- (5) 证书口令解锁(密码重置)请在申请业务类型处勾选口令解锁,该勾选 项为唯一勾选。
- (6) 数字证书名称通过三种方式确认:1.查看领取证书时收到的数字证书签 收单: 2. 查看实体介质上的标签 2. 这更测试 (设备证书、移动证书无法 通过该方式查看);3. 将 USB KEY 插入 PC 客户端, 并安装多证融合客户端(软 件下载地址:http://www.fjdzyz.com/zwgz.html)进行查看(设备证书、 移动证书无法通过该方式查看)。

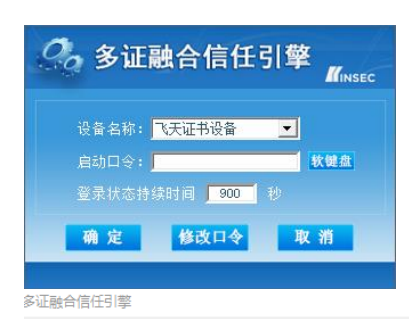

个人证书 他人证书 | 一级信任CA证书 | 二级信任CA证书 | 三级信任CA证书 | 黑名单管理 | 系统设置 | 时间戳服务 |

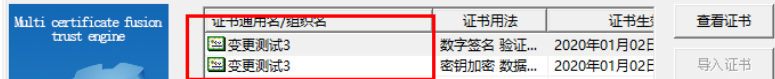

(7) 数字证书类型介绍如下:

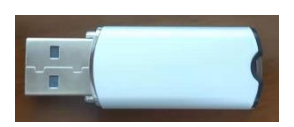

USB KEY 证书:本类型数字证书有实体介质,大部分使用在系统身份认证登 录、PC 客户端电子盖章、网上审批等。

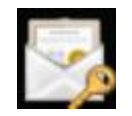

设备证书:本类型数字证书无实体介质,大部分使用在电子证照自动签章服

务器、密码机等密码设备。

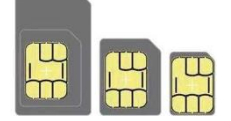

移动 SIM KEY 证书: 本类型数字证书有实体介质, 大部分使用在手机设备的 手机认证、手机办公、手机 APP 应用等。

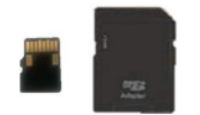

移动 SD KEY 证书: 本类型数字证书有实体介质, 大部分使用在移动设备的 移动认证、移动办公、移动 APP 应用等。(无 SD 或 TF 卡插槽的设备无法使用)

# <span id="page-19-0"></span>四、 机构(单位)数字证书变更业务

# 1. 申请表填写示例

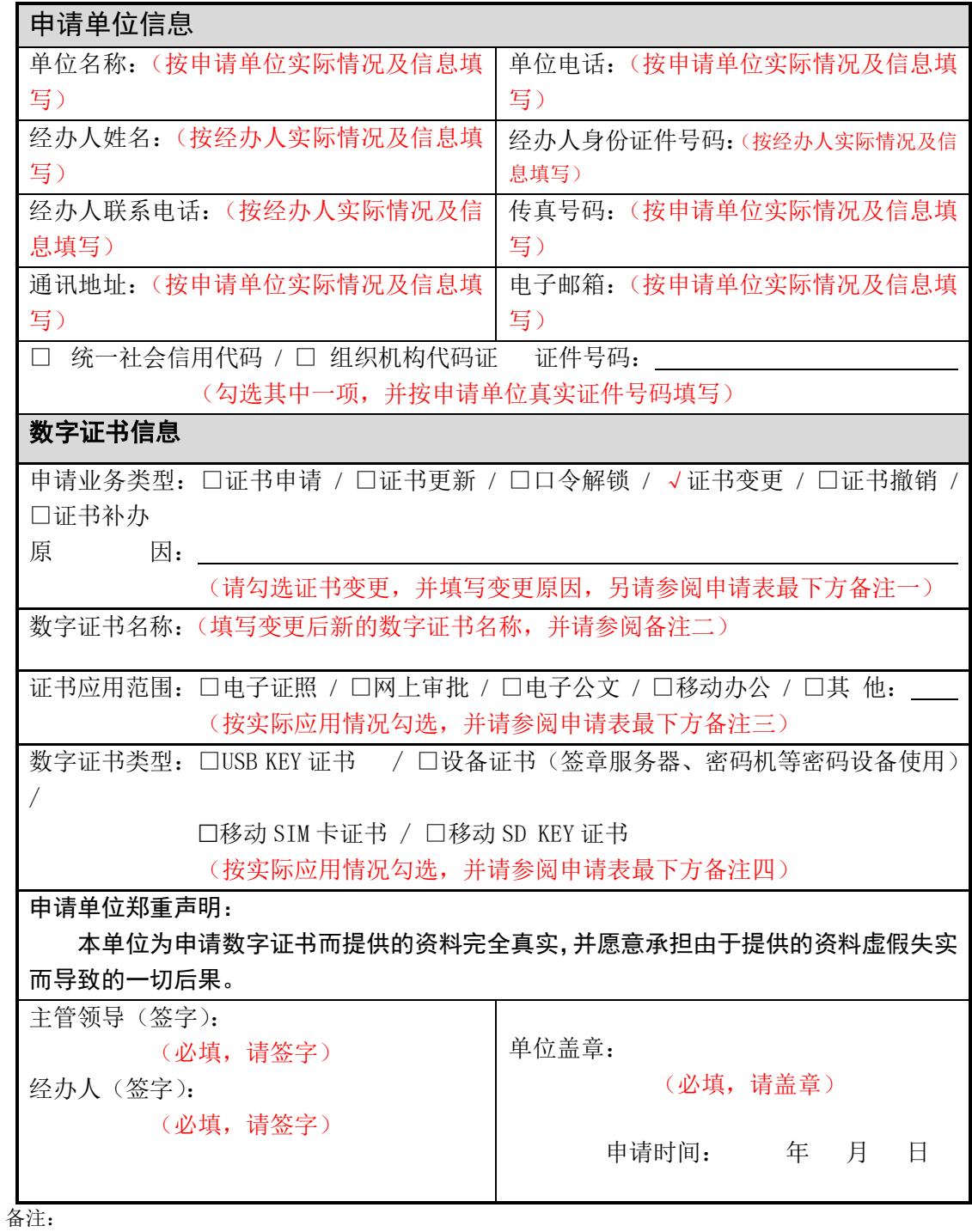

1、申请业务类型中勾选证书变更、证书撤销、证书补办时请填写原因;

2、数字证书名称的命名规则要求符合实际而且不能重复;(例:福建省经济信息中心、福建省经济信 息中心办公室、福建省经济信息中心(XXX 专用) 等)

3、证书应用范围可以多选;

4、数字证书类型根据使用情况选择,只能单选其一。

5、请注意将表格填写完全再打印,并签字和盖章,表格如有空缺会造成办理延误。

- (1) 表格请打印清晰,并签字及盖章。
- (2) 申请单位如无传真号码和电子邮箱可填写"无"。
- (3) 申请单位填写统一社会信用代码或组织机构代码证请勿出错,错误的证 件号码无法录入进证书系统会直接导致办理失败。
- (4) 表格如有进行涂改必须在涂改处盖单位公章以作证实。(按手印无效)
- (5) 证书变更请在申请业务类型处勾选证书变更,并填写变更的原因,该勾 选项为唯一勾选。
- (6) 数字证书命名必须符合本单位名称实际情况做到合理、合规、合法,并 且不能与本单位已申请过的证书名称重复。(证书命名举例:福建省经济信 息中心、福建省经济信息中心办公室、福建省经济信息中心(XXX 专用) 等)
- (7) 数字证书类型介绍如下:

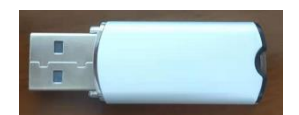

USB KEY 证书:本类型数字证书有实体介质,大部分使用在系统身份认证登 录、PC 客户端电子盖章、网上审批等。

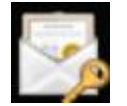

设备证书:本类型数字证书无实体介质,大部分使用在电子证照自动签章服 务器、密码机等密码设备。

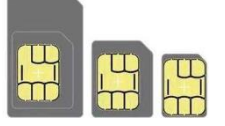

移动 SIM KEY 证书: 本类型数字证书有实体介质, 大部分使用在手机设备的 手机认证、手机办公、手机 APP 应用等。

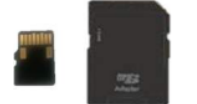

移动 SD KEY 证书: 本类型数字证书有实体介质, 大部分使用在移动设备的 移动认证、移动办公、移动 APP 应用等。(无 SD 或 TF 卡插槽的设备无法使用)

# <span id="page-21-0"></span>五、 机构(单位)数字证书撤销业务

# 1. 申请表填写示例

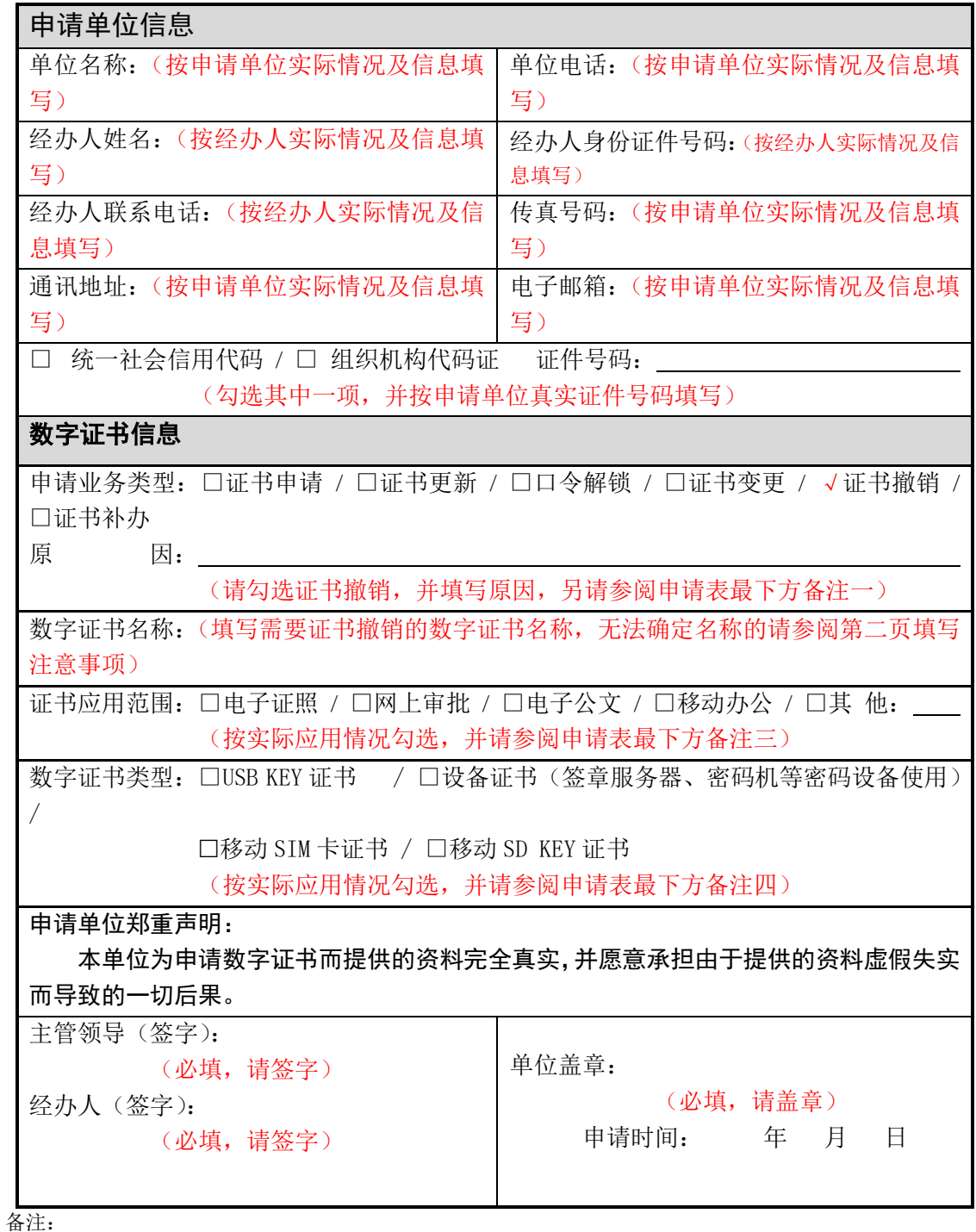

1、申请业务类型中勾选证书变更、证书撤销、证书补办时请填写原因;

2、数字证书名称的命名规则要求符合实际而且不能重复;(例:福建省经济信息中心、福建省经济信 息中心办公室、福建省经济信息中心(XXX 专用) 等)

- 3、证书应用范围可以多选;
- 4、数字证书类型根据使用情况选择,只能单选其一。
- 5、请注意将表格填写完全再打印,并签字和盖章,表格如有空缺会造成办理延误。

- (1) 表格请打印清晰,并签字及盖章。
- (2) 申请单位如无传真号码和电子邮箱可填写"无"。
- (3) 申请单位填写统一社会信用代码或组织机构代码证请勿出错,错误的证 件号码无法录入进证书系统会直接导致办理失败。
- (4) 表格如有进行涂改必须在涂改处盖单位公章以作证实。(按手印无效)
- (5) 办理证书撤销业务请在申请业务类型处勾选证书撤销,并填写原因,该 勾选项为唯一勾选。
- (6) 数字证书名称通过三种方式确认:1.查看领取证书时收到的数字证书签 收单: 2. 查看实体介质上的标签 2. 这更测试 (设备证书、移动证书无法 通过该方式查看):3. 将 USB KEY 插入 PC 客户端, 并安装多证融合客户端(软 件下载地址:120.35.31.48/zwgz.html)进行查看(设备证书、移动证书无 法通过该方式查看)。

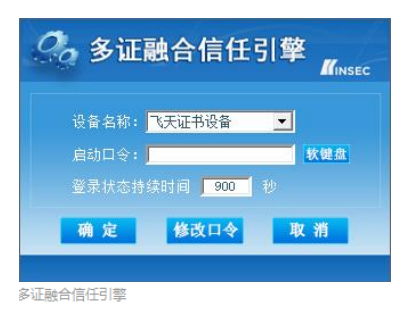

个人证书 他人证书 | 一级信任CA证书 | 二级信任CA证书 | 三级信任CA证书 | 黑名单管理 | 系统设置 | 时间戳服务 |

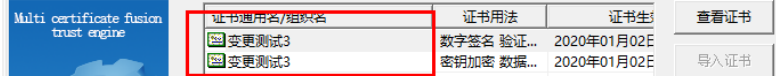

(7) 数字证书类型介绍如下:

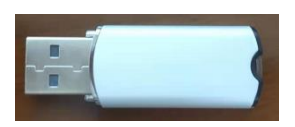

USB KEY 证书:本类型数字证书有实体介质,大部分使用在系统身份认证登 录、PC 客户端电子盖章、网上审批等。

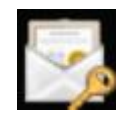

设备证书:本类型数字证书无实体介质,大部分使用在电子证照自动签章服

务器、密码机等密码设备。

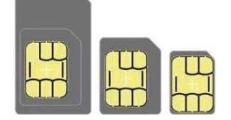

移动 SIM KEY 证书: 本类型数字证书有实体介质, 大部分使用在手机设备的 手机认证、手机办公、手机 APP 应用等。

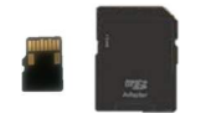

移动 SD KEY 证书: 本类型数字证书有实体介质, 大部分使用在移动设备的 移动认证、移动办公、移动 APP 应用等。(无 SD 或 TF 卡插槽的设备无法使用) (8) 证书撤销请将有实体介质的数字证书归还至办理点。

 $2<sup>2</sup>$ 

# <span id="page-24-0"></span>六、 机构(单位)数字证书补办业务

# 1. 申请表填写示例

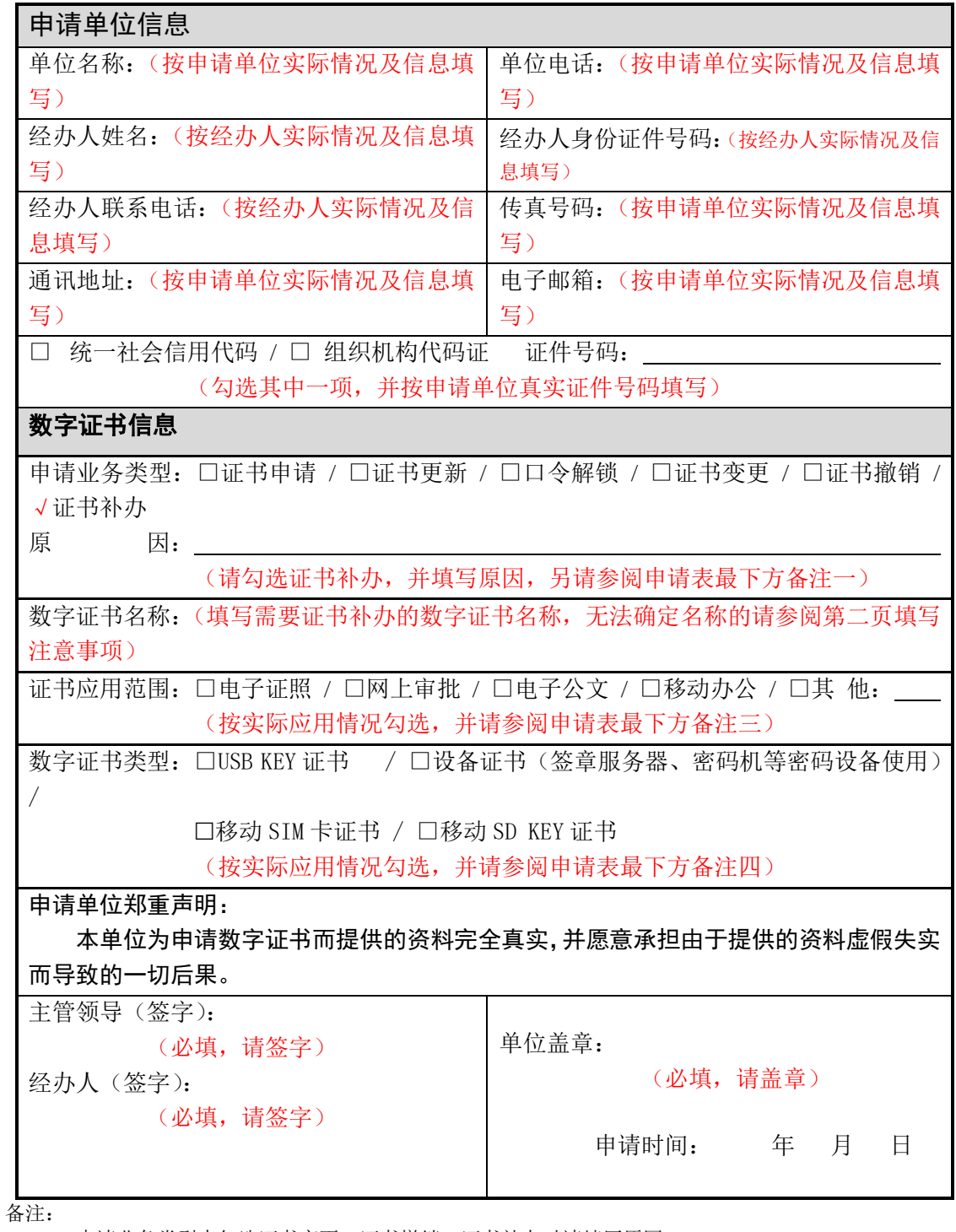

1、申请业务类型中勾选证书变更、证书撤销、证书补办时请填写原因;

2、数字证书名称的命名规则要求符合实际而且不能重复;(例:福建省经济信息中心、福建省经济信 息中心办公室、福建省经济信息中心(XXX 专用) 等)

3、证书应用范围可以多选;

4、数字证书类型根据使用情况选择,只能单选其一。

5、请注意将表格填写完全再打印,并签字和盖章,表格如有空缺会造成办理延误。

- (1) 表格请打印清晰,并签字及盖章。
- (2) 申请单位如无传真号码和电子邮箱可填写"无"。
- (3) 申请单位填写统一社会信用代码或组织机构代码证请勿出错,错误的证 件号码无法录入进证书系统会直接导致办理失败。
- (4) 表格如有进行涂改必须在涂改处盖单位公章以作证实。(按手印无效)
- (5) 办理证书补办业务请在申请业务类型处勾选证书补办,并填写原因,该 勾选项为唯一勾选。
- (6) 数字证书命名必须符合本单位名称实际情况做到合理、合规、合法,并 且不能与本单位已申请过的证书名称重复。(证书命名举例:福建省经济信 息中心、福建省经济信息中心办公室、福建省经济信息中心(XXX 专用) 等)
- (7) 数字证书类型介绍如下:

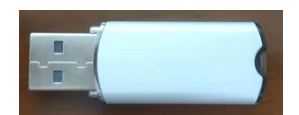

USB KEY 证书:本类型数字证书有实体介质,大部分使用在系统身份认证登 录、PC 客户端电子盖章、网上审批等。

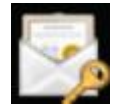

设备证书:本类型数字证书无实体介质,大部分使用在电子证照自动签章服 务器、密码机等密码设备。

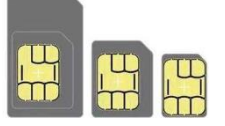

移动 SIM KEY 证书: 本类型数字证书有实体介质, 大部分使用在手机设备的 手机认证、手机办公、手机 APP 应用等。

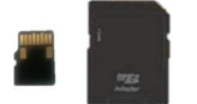

移动 SD KEY 证书: 本类型数字证书有实体介质, 大部分使用在移动设备的 移动认证、移动办公、移动 APP 应用等。(无 SD 或 TF 卡插槽的设备无法使用)

# <span id="page-26-0"></span>七、 个人数字证书新增申请业务

# 1. 申请表填写示例

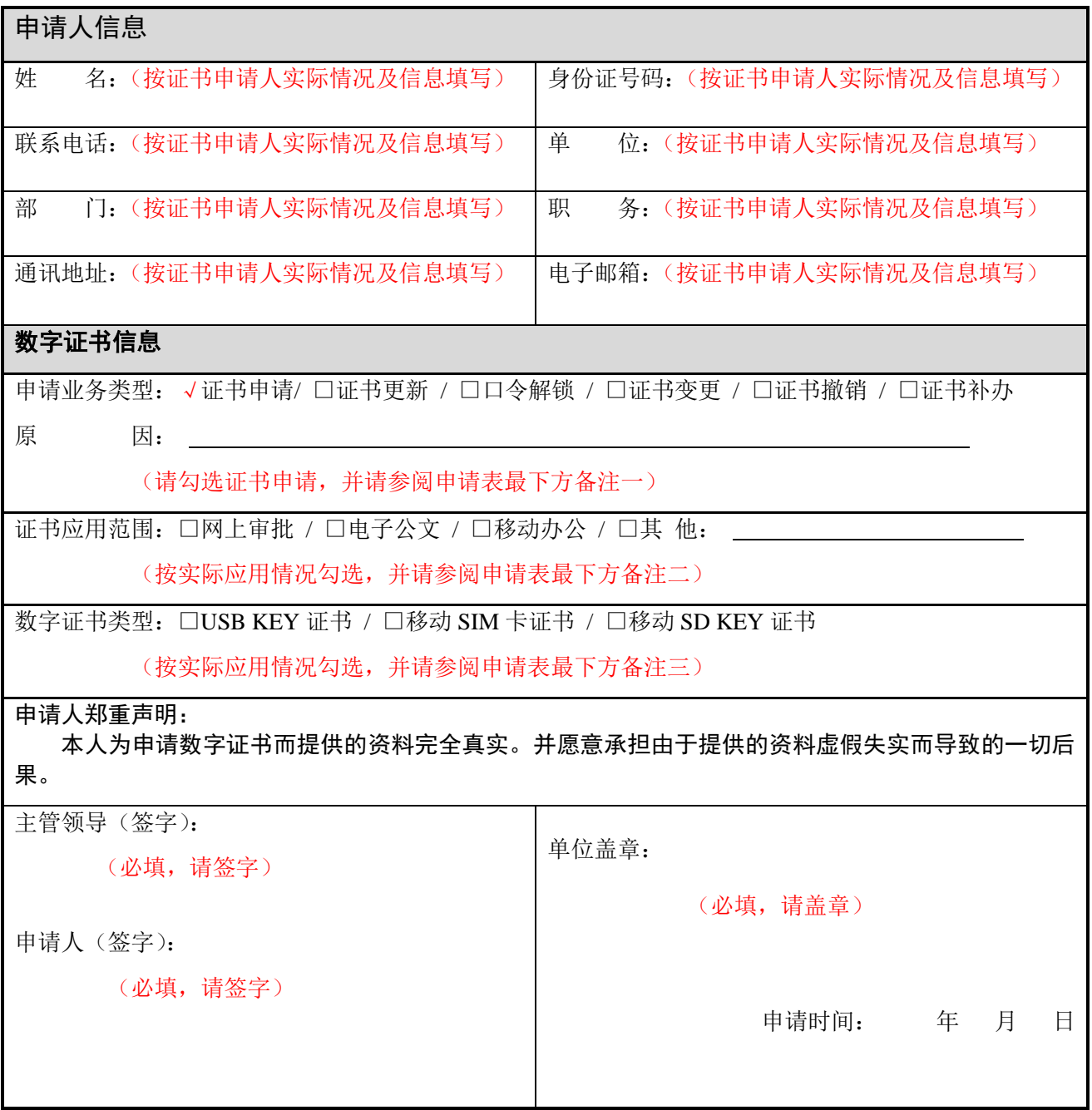

备注:

1、申请业务类型中勾选证书变更、证书注销、证书补办时请填写原因;

2、证书应用范围可以多选;

3、数字证书类型根据使用情况选择,只能单选其一;

4、请注意将表格填写完全再打印,并签字和盖章,表格如有空缺会造成办理延误;

5、本表由申请人本人签字暨认可生效。

- (1) 表格请打印清晰,并签字及盖章。
- (2) 申请人如无电子邮箱可填写"无"。
- (3) 申请人填写身份证号码请勿出错,错误的证件号码无法录入进证书系统 会直接导致办理失败。
- (4) 表格如有进行涂改必须在涂改处盖单位公章以作证实。(按手印无效)
- (5) 新申请证书请在申请业务类型处勾选证书申请,该勾选项为唯一勾选。
- (6) 数字证书类型介绍如下:

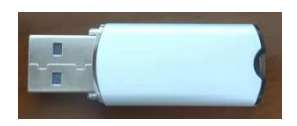

USB KEY 证书:本类型数字证书有实体介质,大部分使用在系统身份认证登 录、PC 客户端电子盖章、网上审批等。

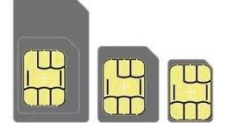

移动 SIM KEY 证书: 本类型数字证书有实体介质, 大部分使用在手机设备的 手机认证、手机办公、手机 APP 应用等。

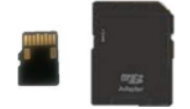

移动 SD KEY 证书: 本类型数字证书有实体介质, 大部分使用在移动设备的 移动认证、移动办公、移动 APP 应用等。(无 SD 或 TF 卡插槽的设备无法使用)

# <span id="page-28-0"></span>八、 个人数字证书更新业务

# 1. 申请表填写示例

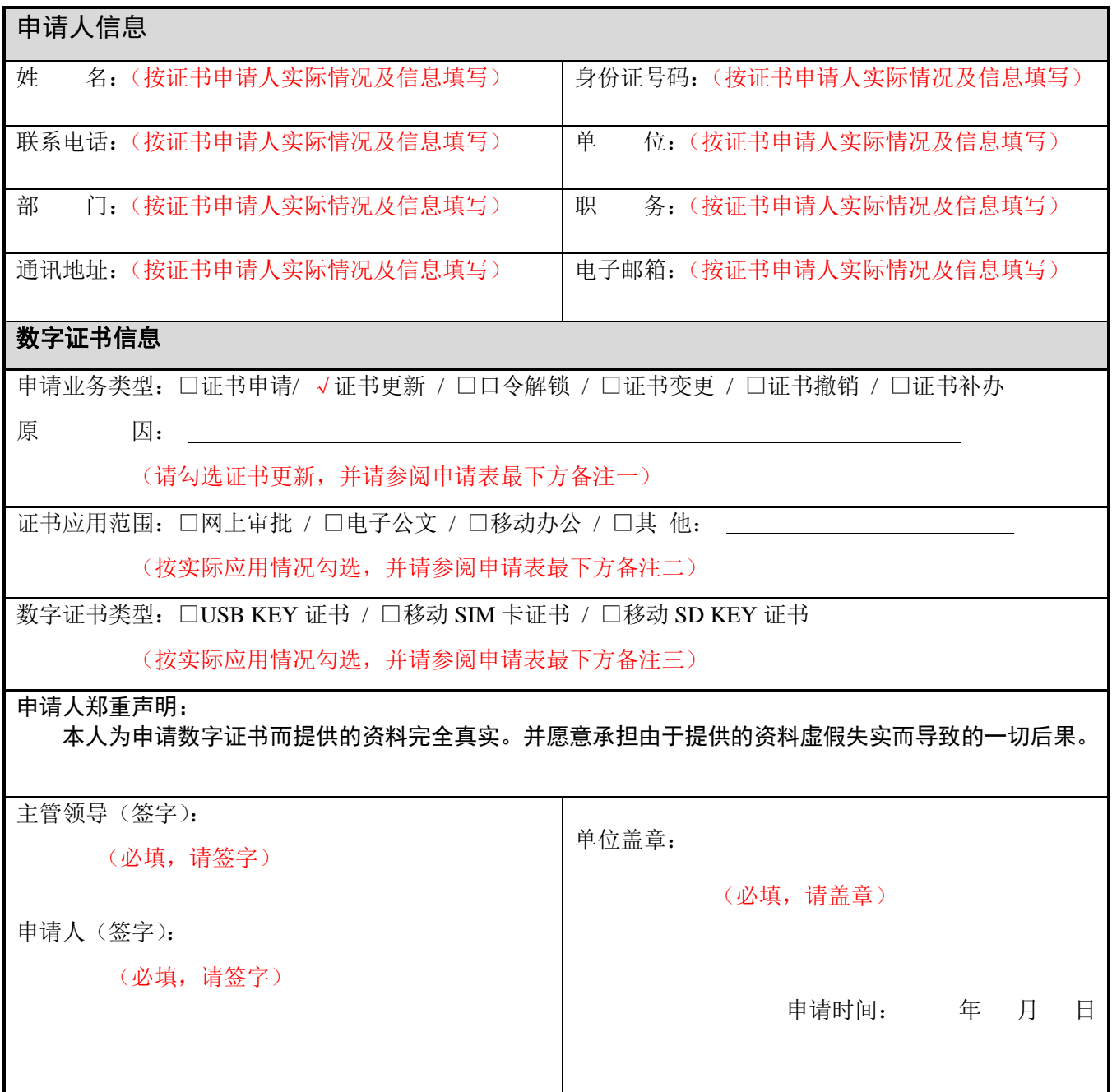

备注:

1、申请业务类型中勾选证书变更、证书注销、证书补办时请填写原因;

2、证书应用范围可以多选;

3、数字证书类型根据使用情况选择,只能单选其一;

4、请注意将表格填写完全再打印,并签字和盖章,表格如有空缺会造成办理延误;

5、本表由申请人本人签字暨认可生效。

- (1) 表格请打印清晰,并签字及盖章。
- (2) 申请人如无电子邮箱可填写"无"。
- (3) 申请人填写身份证号码请勿出错,错误的证件号码无法录入进证书系统 会直接导致办理失败。
- (4) 表格如有进行涂改必须在涂改处盖单位公章以作证实。(按手印无效)
- (5) 证书更新延期请在申请业务类型处勾选证书更新,该勾选项为唯一勾选。
- (6) 数字证书类型介绍如下:

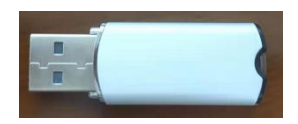

USB KEY 证书: 本类型数字证书有实体介质,大部分使用在系统身份认证登 录、PC 客户端电子盖章、网上审批等。

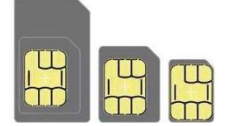

移动 SIM KEY 证书: 本类型数字证书有实体介质, 大部分使用在手机设备的 手机认证、手机办公、手机 APP 应用等。

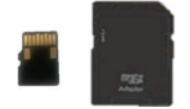

移动 SD KEY 证书: 本类型数字证书有实体介质, 大部分使用在移动设备的 移动认证、移动办公、移动 APP 应用等。(无 SD 或 TF 卡插槽的设备无法使用)

# <span id="page-30-0"></span>九、 个人数字证书口令解锁业务

# 1. 申请表填写示例

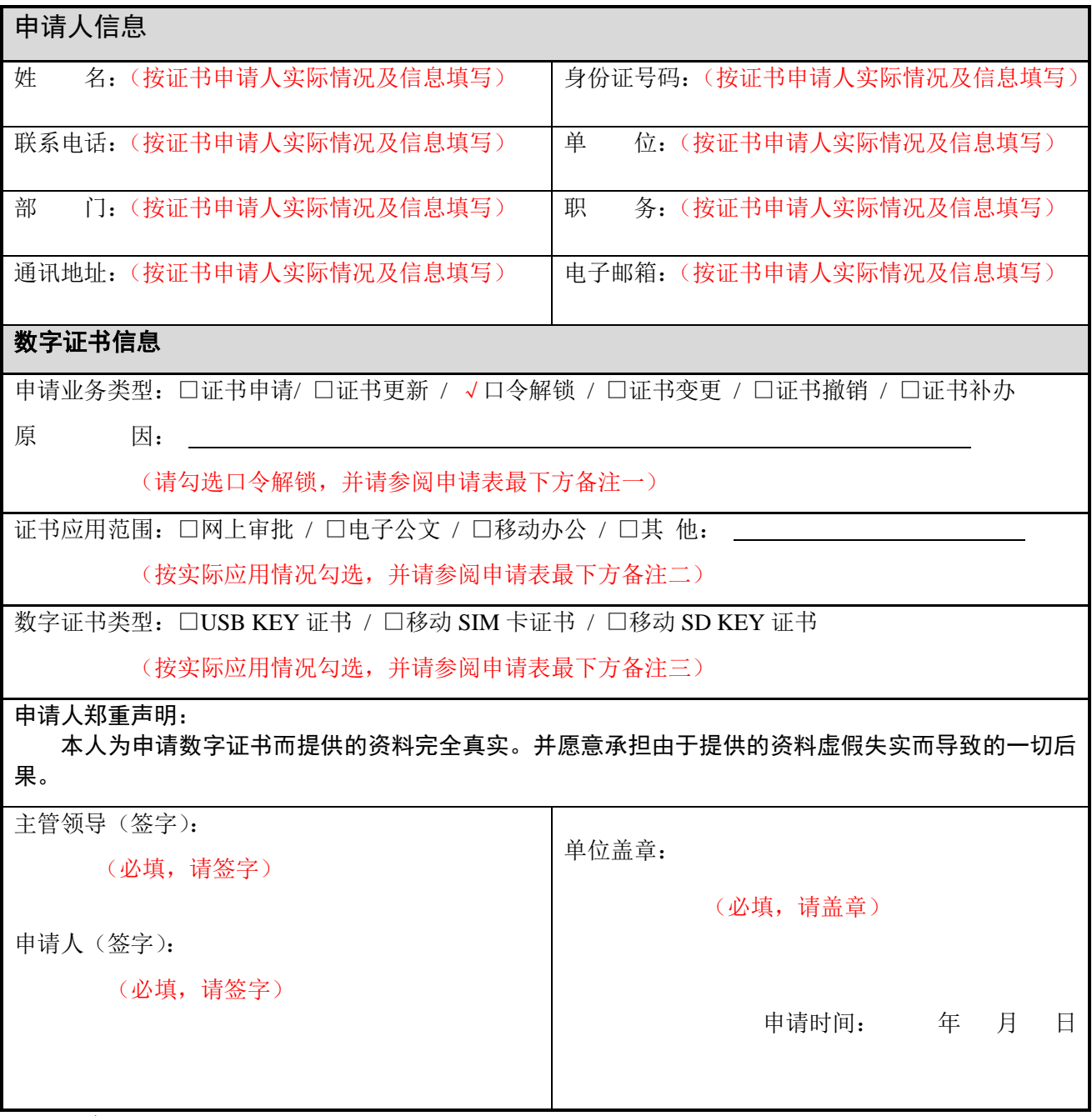

备注:

1、申请业务类型中勾选证书变更、证书注销、证书补办时请填写原因;

2、证书应用范围可以多选;

3、数字证书类型根据使用情况选择,只能单选其一;

4、请注意将表格填写完全再打印,并签字和盖章,表格如有空缺会造成办理延误;

5、本表由申请人本人签字暨认可生效。

- (1) 表格请打印清晰,并签字及盖章。
- (2) 申请人如无电子邮箱可填写"无"。
- (3) 申请人填写身份证号码请勿出错,错误的证件号码无法录入进证书系统 会直接导致办理失败。
- (4) 表格如有进行涂改必须在涂改处盖单位公章以作证实。(按手印无效)
- (5) 证书口令解锁(密码重置)请在申请业务类型处勾选口令解锁,该勾选 项为唯一勾选。
- (6) 数字证书类型介绍如下:

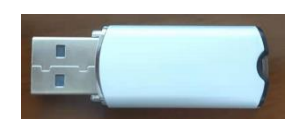

USB KEY 证书:本类型数字证书有实体介质,大部分使用在系统身份认证登 录、PC 客户端电子盖章、网上审批等。

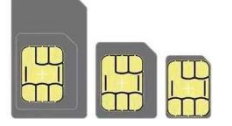

移动 SIM KEY 证书: 本类型数字证书有实体介质, 大部分使用在手机设备的 手机认证、手机办公、手机 APP 应用等。

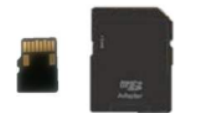

移动 SD KEY 证书: 本类型数字证书有实体介质, 大部分使用在移动设备的 移动认证、移动办公、移动 APP 应用等。(无 SD 或 TF 卡插槽的设备无法使用)

# <span id="page-32-0"></span>十、 个人数字证书变更业务

# 1. 申请表填写示例

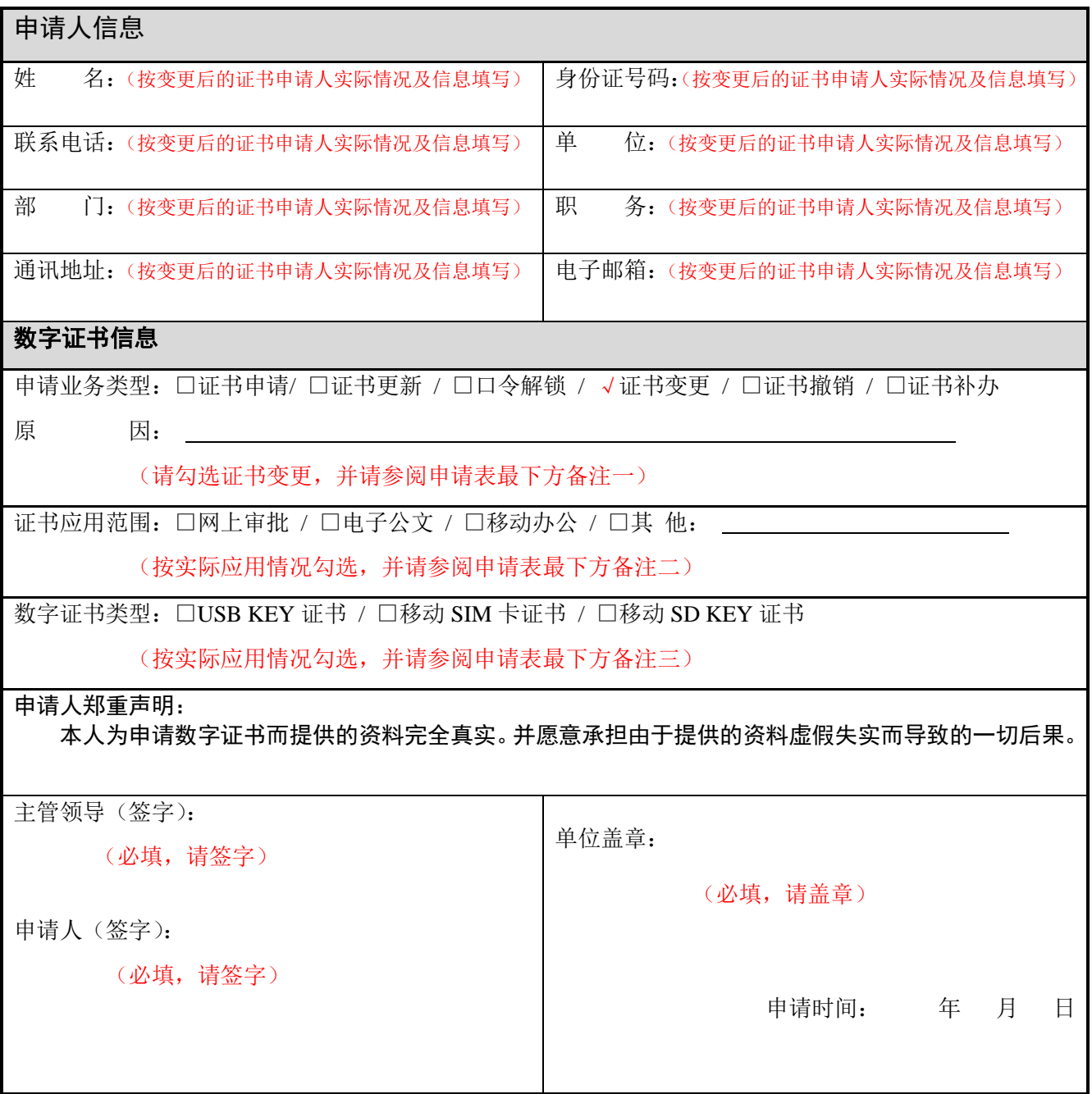

备注:

1、申请业务类型中勾选证书变更、证书注销、证书补办时请填写原因;

2、证书应用范围可以多选;

3、数字证书类型根据使用情况选择,只能单选其一;

4、请注意将表格填写完全再打印,并签字和盖章,表格如有空缺会造成办理延误;

5、本表由申请人本人签字暨认可生效。

- (1) 表格请打印清晰,并签字及盖章。
- (2) 申请人如无电子邮箱可填写"无"。
- (3) 申请人填写身份证号码请勿出错,错误的证件号码无法录入进证书系统 会直接导致办理失败。
- (4) 表格如有进行涂改必须在涂改处盖单位公章以作证实。(按手印无效)
- (5) 办理证书变更业务请在申请业务类型处勾选证书变更,该勾选项为唯一 勾选。
- (6) 数字证书类型介绍如下:

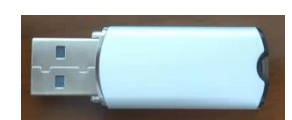

USB KEY 证书:本类型数字证书有实体介质,大部分使用在系统身份认证登 录、PC 客户端电子盖章、网上审批等。

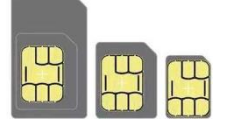

移动 SIM KEY 证书: 本类型数字证书有实体介质, 大部分使用在手机设备的 手机认证、手机办公、手机 APP 应用等。

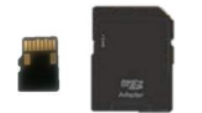

移动 SD KEY 证书: 本类型数字证书有实体介质, 大部分使用在移动设备的 移动认证、移动办公、移动 APP 应用等。(无 SD 或 TF 卡插槽的设备无法使用)

# <span id="page-34-0"></span>十一、 个人数字证书撤销业务

# 1. 申请表填写示例

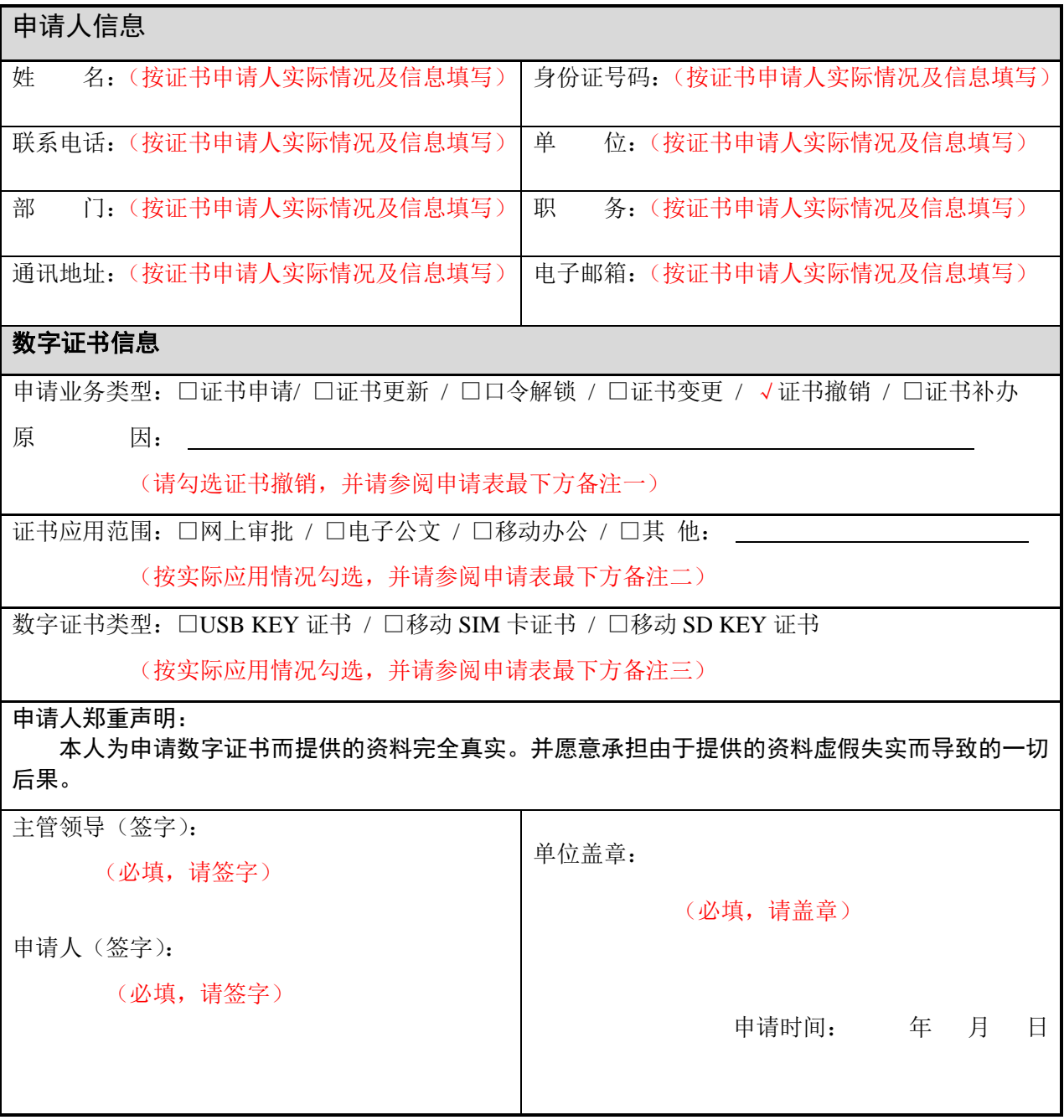

备注:

1、申请业务类型中勾选证书变更、证书注销、证书补办时请填写原因;

2、证书应用范围可以多选;

3、数字证书类型根据使用情况选择,只能单选其一;

4、请注意将表格填写完全再打印,并签字和盖章,表格如有空缺会造成办理延误;

5、本表由申请人本人签字暨认可生效。

- (1) 表格请打印清晰,并签字及盖章。
- (2) 申请人如无电子邮箱可填写"无"。
- (3) 申请人填写身份证号码请勿出错,错误的证件号码无法录入进证书系统 会直接导致办理失败。
- (4) 表格如有进行涂改必须在涂改处盖单位公章以作证实。(按手印无效)
- (5) 办理证书撤销业务在申请业务类型处勾选证书撤销,该勾选项为唯一勾 选。
- (6) 数字证书类型介绍如下:

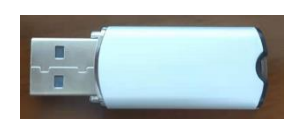

USB KEY 证书:本类型数字证书有实体介质,大部分使用在系统身份认证登 录、PC 客户端电子盖章、网上审批等。

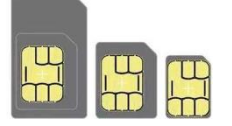

移动 SIM KEY 证书: 本类型数字证书有实体介质, 大部分使用在手机设备的 手机认证、手机办公、手机 APP 应用等。

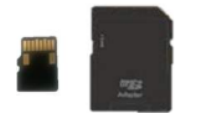

移动 SD KEY 证书: 本类型数字证书有实体介质, 大部分使用在移动设备的 移动认证、移动办公、移动 APP 应用等。(无 SD 或 TF 卡插槽的设备无法使用)

# <span id="page-36-0"></span>十二、 个人数字证书补办业务

# 1. 申请表填写示例

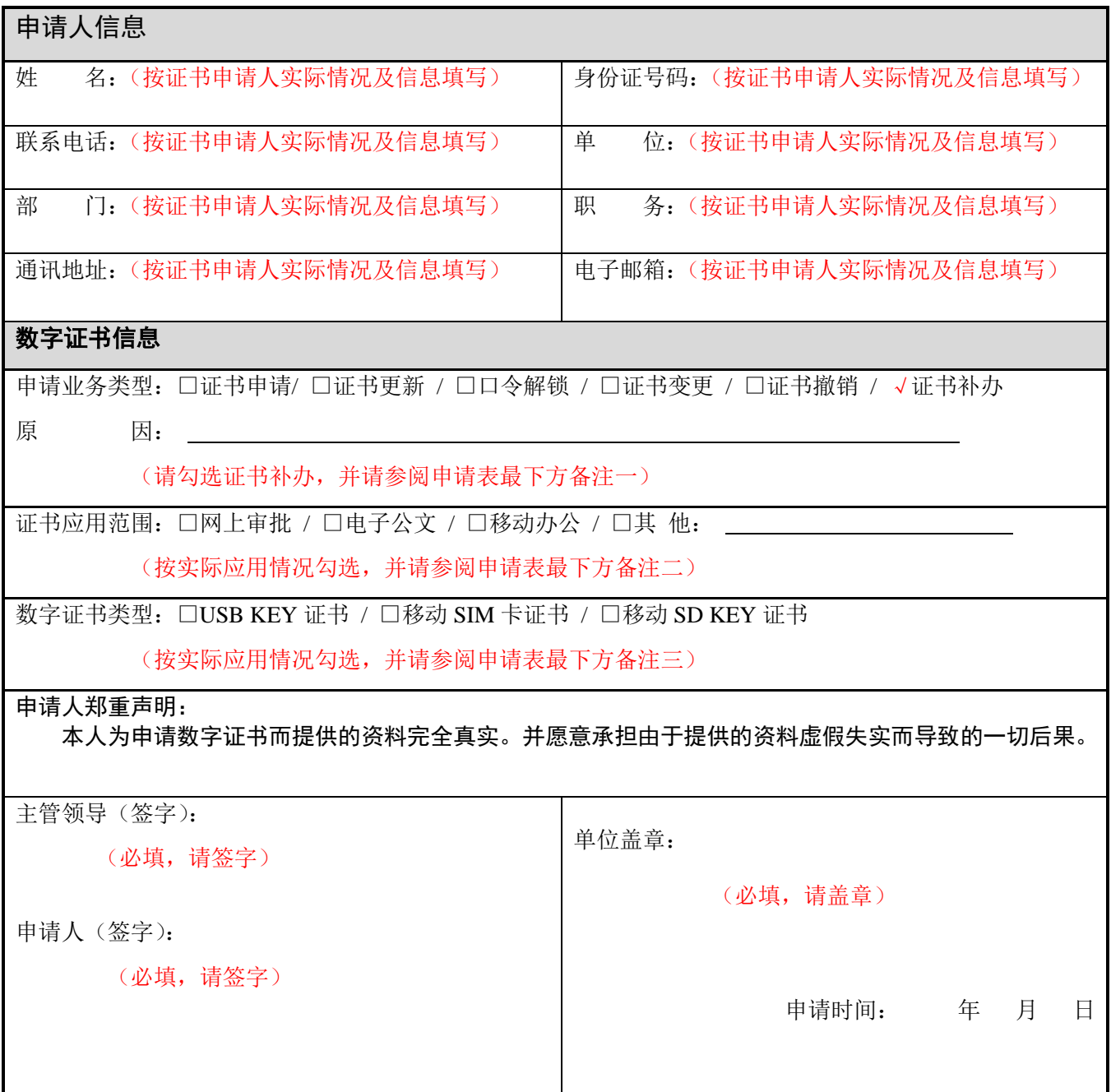

备注:

1、申请业务类型中勾选证书变更、证书注销、证书补办时请填写原因;

2、证书应用范围可以多选;

3、数字证书类型根据使用情况选择,只能单选其一;

4、请注意将表格填写完全再打印,并签字和盖章,表格如有空缺会造成办理延误;

5、本表由申请人本人签字暨认可生效。

- (1) 表格请打印清晰,并签字及盖章。
- (2) 申请人如无电子邮箱可填写"无"。
- (3) 申请人填写身份证号码请勿出错,错误的证件号码无法录入进证书系统 会直接导致办理失败。
- (4) 表格如有进行涂改必须在涂改处盖单位公章以作证实。(按手印无效)
- (5) 办理证书补办业务在申请业务类型处勾选证书补办,该勾选项为唯一勾 选。
- (6) 数字证书类型介绍如下:

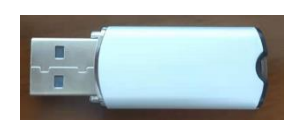

USB KEY 证书:本类型数字证书有实体介质,大部分使用在系统身份认证登 录、PC 客户端电子盖章、网上审批等。

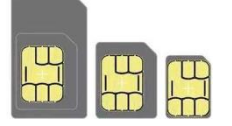

移动 SIM KEY 证书: 本类型数字证书有实体介质, 大部分使用在手机设备的 手机认证、手机办公、手机 APP 应用等。

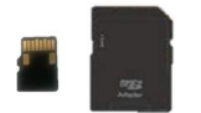

移动 SD KEY 证书: 本类型数字证书有实体介质, 大部分使用在移动设备的 移动认证、移动办公、移动 APP 应用等。(无 SD 或 TF 卡插槽的设备无法使用)

# <span id="page-38-0"></span>十三、 申请单位红头函撰写模板

# XXXXXXXXXXXXXX(申请单位名称红头)

福建省经济信息中心:

 根据 XXXXXXXXXXXXX 项目或业务的需求(如可以说明项目 情况请稍加说明)申请办理数字证书的(证书申请、证书更新、口令 解锁、证书变更、证书撤销、证书补办)业务,我单位需要机构(单 位)使用、个人使用、设备(服务器)使用的数字证书,共计 XX 枚。 (同一单位申请使用多枚数字证书时,请说明相关情况;如:使用情 况非同一人员、同一部门、同一地点等)

现特此向贵单位提交申请材料,望给予支持。

特此函告

附件:机构(单位)、个人、设备(服务器)申请表

机构(单位)、个人、设备(服务器)申请汇总表

申请单位名称(盖公章)

日期:XXXX 年 XX 月 XX 日

<span id="page-39-0"></span>十四、 机构(单位)/个人数字证书申请汇总表填写说明

注意: 如单次办理只申请壹枚数字证书的情况, 无需填写数 字证书申请汇总表,即可忽略本填写说明。

机构(单位)数字证书申请汇总表填写说明如下图:

表① 机构(单位)数字证书申请汇总表 Г 六级<br>部门 九级<br>部门 证书<br>类型 生效<br>时间 四级 五级 七级 八级 联系<br>电话 │失效<br>│ 时间 十级 RA机 省份 他击 幺请 细细 邮件 地址 部门 部门 部门 构  $\frac{1}{\frac{1}{100}} \frac{1}{100}$  (3) (3) (4)(5)(6)(7) (8)(8)(8) Ļ  $(9)$  (10)  $(1)$  (12) (13) 与组织 填写单 证用(项)<br>用范围 按实际 |清参阅||清参阅<br>|注意事||注意事<br>|项第3||项第3 - 司祖<br>- 机构代 - 青山<br>- 机构二化化 - 中国<br>- 中国人 - 中国人<br>- 中国人 - 中国人 - 中国人 - 中国人 - 中国人 - 中国人 - 中国人 - 中国人 - 中国人 - 中国人 - 中国人 - 中国人 - 中国人 - 中国人 - 中国人 |接实际||接实际||接实际||悟句年<br>|情况填||情况填||情况填||位位|<br>|写(必 写(选 写(选 (必填<br>|填项)||填项)||填项)| 接实际 按实际 请参阅 4 填 Ⅲ注项点<br>注项点 1.意事<br>|注意事 |<br>|请勿填 ||请勿填 ||请勿填 ||请勿填 ||请勿填 ||请勿填<br>|写 ||写 ||写 ||写 ||写 ||写 ||写 ||写 | <mark>/人 県</mark> 请勿填 <mark>请勿填</mark><br>【4.注 写 <mark>写</mark> Jev 福建省 1E+07 意填写 食填写 内容和<br>申请表  $\ddot{=}$ 内容和 - - - - -<br>申请表 —<br><br>|-<br>|致) -致) .<br>CN 福建省  $F$  07 福建省  $E+07$ cн  $\overline{\mathbb{C}}$ N 電建省  $1E+07$ lси 在建省  $1E+07$ cм 福猪  $1E+07$ 福建省 cи  $1E+07$ ۱cм 福建  $1E + 07$ 福建省 表②  $1E+07$ 福建省 1E+07 联系电话. 经办人: 电子邮箱: 申请单位 (签章) 机构(单位)数字证书申请表 申请单位信息 đĐ ⑽ 单位名称 单位电话: 经协人姓名 经办人身份证作号码: 经办人联系电话: 传真号码: <sub>电子邮箱:</sub>(9) 通讯地址:  $\frac{1}{2}$  and  $\frac{1}{2}$  and  $\frac{1}{2}$  a 口 统一社会信用代码 / 口 纱织机构代码证 1. 表②中"⑴数字证书名称"填写至表①中"⑴姓名"。 2. 表②中"⑵统一社会信用代码/组织机构代码证"填写至表①中"⑵统一社 由请业务类型:口证书申请 / 口试书更新 / 口口今解锁 / 口证书变更 ■口证书撤销 / 口证书补办 会信用代码或组织机构代码"。  $\frac{1}{2}$  . The contract of  $\frac{1}{2}$  is the contract of  $\frac{1}{2}$  . The contract of  $\frac{1}{2}$ ⑴ 2. 数字证书名称: 5. 表①中"⑸县"按实际情况填写,选填项。 ⑶  $\overline{3}$ 地址:福州市鼓楼区屏西路 27 号 邮编:350003 电子邮箱:fjzwra@fujian.gov.cn ⒀

ME: nup://xxzx.iujian.gov.cn/ 电话: 0591-86303903、0591-86303905

- 6. 表①中"(6)乡镇"按实际情况填写, 选填项。
- 7. 表①中"⑺组织"填写单位的行政级别(如:省直、省级、市直、市级等), 必填项。
- 8. 表①中"(8)部门、二级部门、三级部门"(注意该项仅表②中"(13)数字证书 类型"勾选申请移动 SIM 卡证书的进行填写, 否则请勿填写), 部门填写部 门信息、二级部门填写数据号、三级部门填写职责岗位。
- 9. 表②中"(9)电子邮箱"填写至表①中"(9)邮箱"。
- 10. 表②中"⑩单位电话"填写至表①中"⑩联系电话", 必填项。
- 11. 表1中"10地址"按单位地址实际情况填写, 必填项。
- 12. 表①中"①RA 机构"该项内容请复制原表内容,请勿改动。
- 13. 表②中"关数字证书类型"填写至表①中"3证书类型"。
- 14. 表1中"请勿填写"项,请留空。
- 15. 表①请横向打印, 将最下方的经办人、联系电话、电子邮箱、申请单位(签 章)的信息填写完全,并盖章。
- 16. 请将表①电子档发送至: [fjzwra@fujian.gov.cn](mailto:fjzwra@fujian.gov.cn)。

## 个人数字证书申请汇总表填写说明如下图:

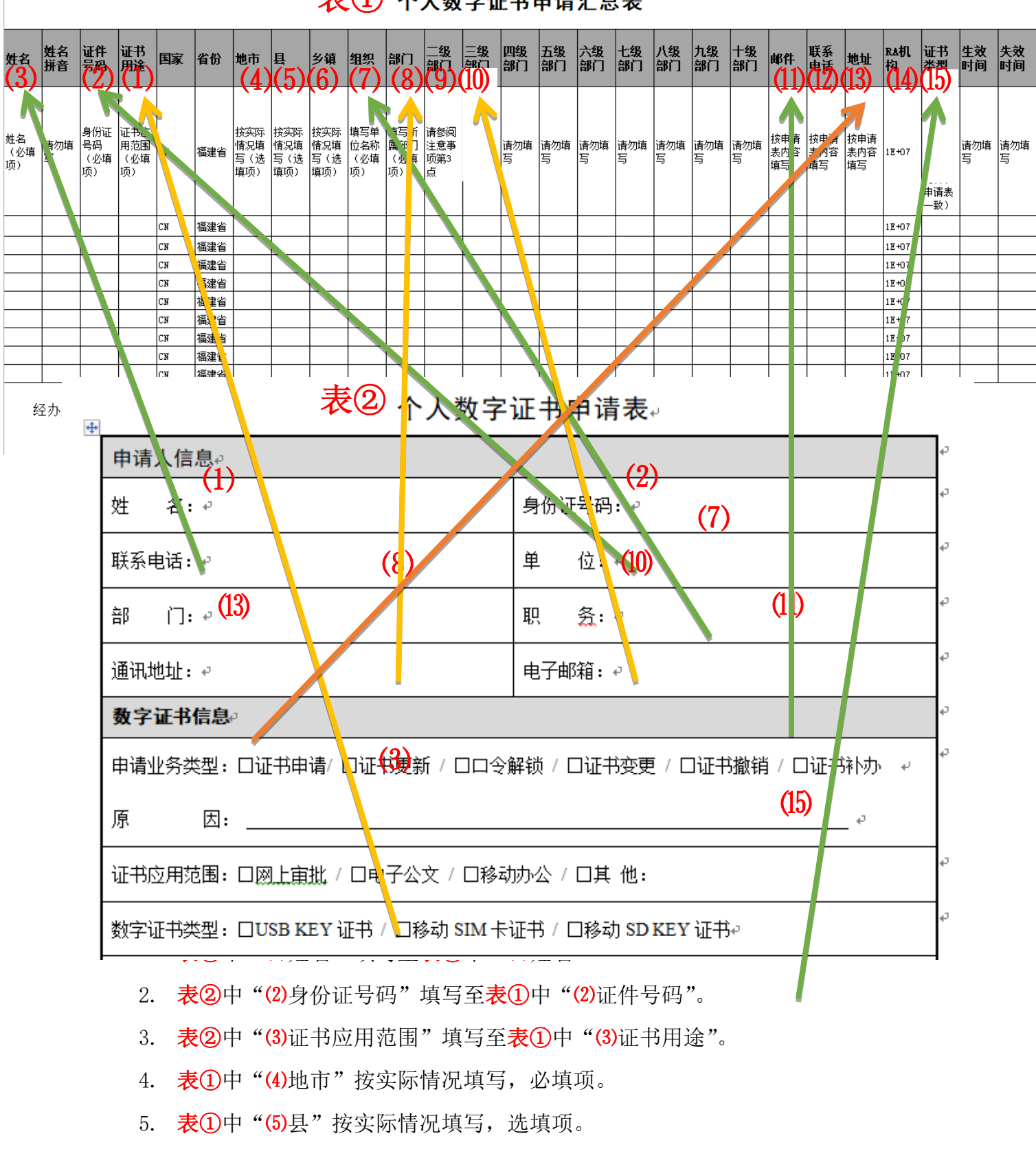

 $\ddot{\mathcal{R}}(\Omega)$  个人数字证书申请汇总表

41 地址:福州市鼓楼区屏西路 27 号 邮编:350003 电子邮箱:fjzwra@fujian.gov.cn 网址:http://xxzx.fujian.gov.cn/ 电话:0591-86303903、0591-86303905

6. 表①中"⑹乡镇"按实际情况填写,选填项。

- 7. 表②中"(7)单位"填写至表①中"(7)组织"。
- 8. 表②中"(8)部门"填写至表①中"(8)部门"。
- 9. 表①中"(9)二级部门"(注意该项仅表②中"(5)数字证书类型"勾选申请移 动 SIM 卡证书的进行填写, 否则请勿填写), 填写数据号。
- 10. 表②中"(10职务"填写至表①中"(10三级部门"。
- 11. 表②中"⑴电子邮箱"填写至表①中"⑴邮箱"。
- 12. 表②中"⑿联系电话"填写至表①中"⑿联系电话"。
- 13. 表②中"33通讯地址"填写至表①中"33地址"。
- 14. 表①中"(4)RA 机构"该项内容请复制原表内容,请勿改动。
- 15. 表②中"⑮数字证书类型"填写至表①中"⑯证书类型"。
- 16. 表1中"请勿填写"项,请留空。
- 17. 表①请横向打印, 将最下方的经办人、联系电话、电子邮箱、申请单位(签 章)的信息填写完全,并盖章。
- 18. 请将表①电子档发送至: [fjzwra@fujian.gov.cn](mailto:fjzwra@fujian.gov.cn)。

# <span id="page-43-0"></span>十五、 数字证书领取材料模板

接到福建省经济信息中心的通知,可以到现场领取数字证书后需 准备以下 2 种材料。

1. 数字证书申请单位出具的介绍函或介绍信(二选一即可)。 介绍函模板:

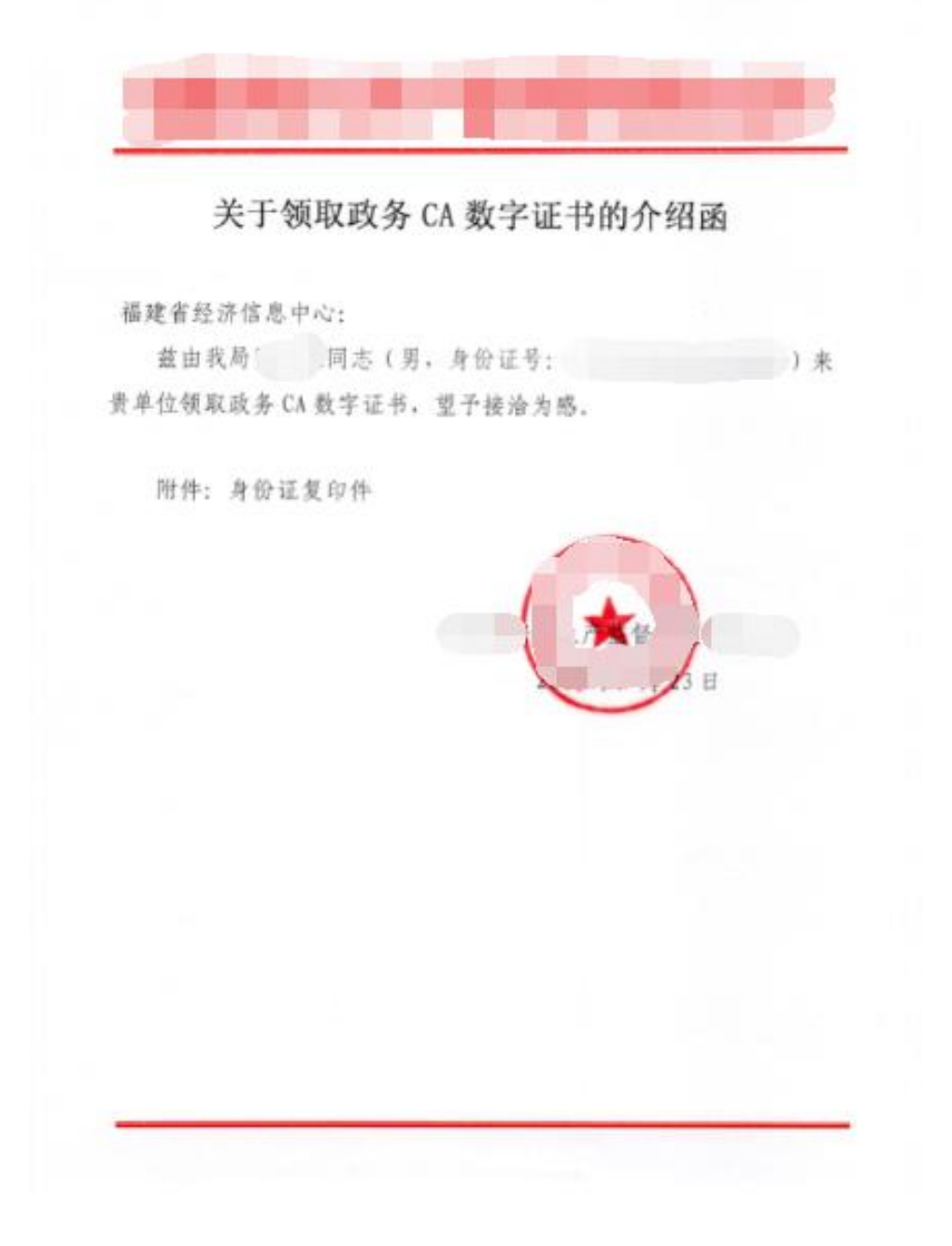

# 介绍信模板:

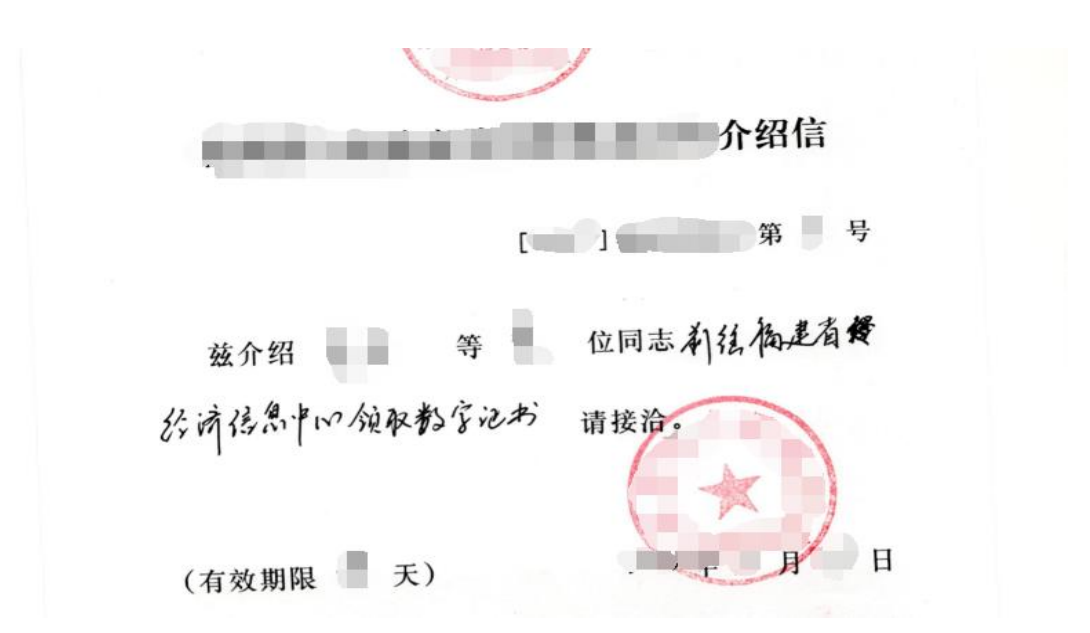

2. 领取人身份证复印件(必须与介绍函或介绍信内容中为同一人 员),加盖公章。

# 身份证复印件模板:

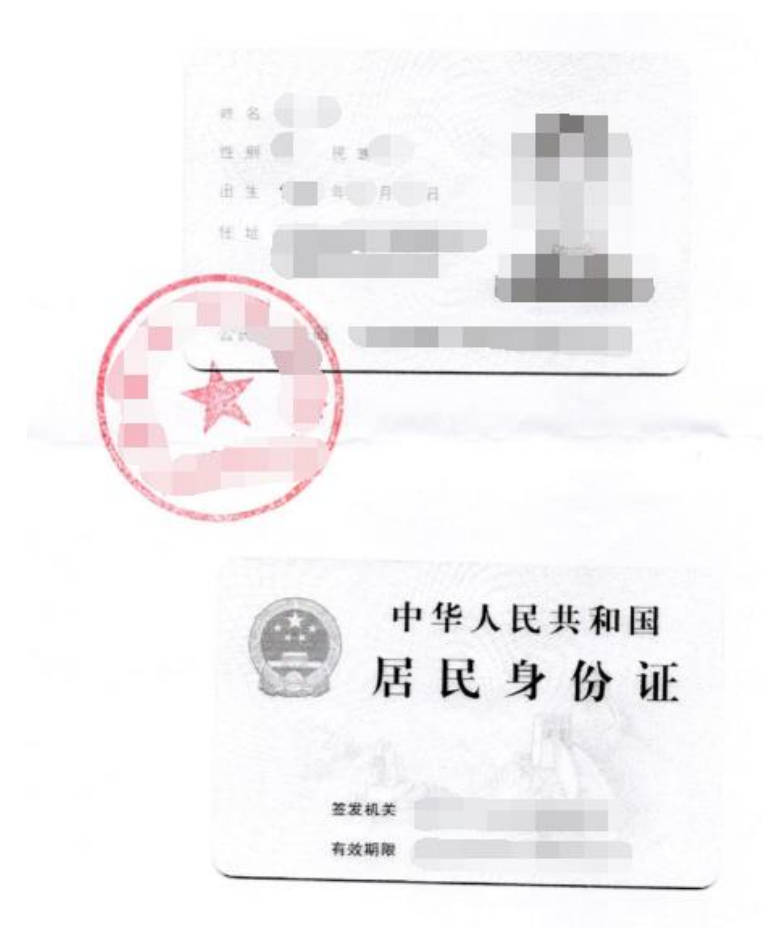

## <span id="page-45-0"></span>第三章 福建省电子认证服务平台数字证书更新延期说明

### 1. 政务数字证书更新延期业务简介

福建省电子政务认证服务平台发放的政务数字证书的有效期即将到期,如果 证书持有者(单位机构或个人、服务器证书)需要延期继续使用的,在有效终止 期前 60 日即可办理更新延期,请尽量在证书有效终止 30 日前办理证书更新。

#### 1.1 数字证书过期状态

福建省电子政务认证服务平台发放的数字证书媒介主要有 USB Key 证书、设 备服务器证书、移动证书,有效期均为 2 年,用户需要判断是否即将过期。

#### ● USB Key 证书

主要通过安全引擎软件来使用,将数字证书插入 PC 客户端如即将过期 安全引擎软件会自动提示"您的数字证书即将过期,请及时更新您的数字证 书"(见图一),或者将数字证书插入 PC 客户端后登入安全引擎来查看数字 证书的有效期(见图二)。

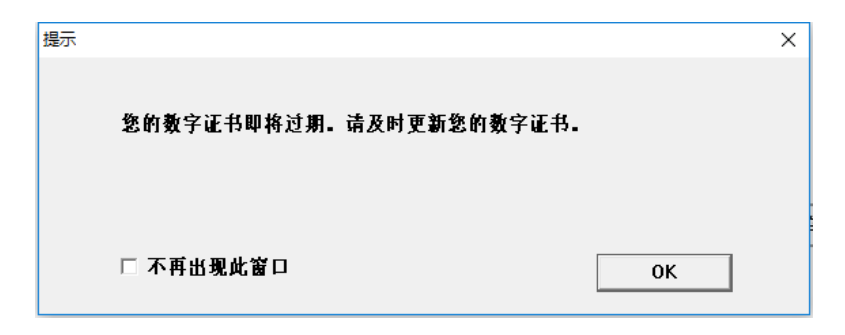

图一:安全引擎自动提示

| 个人证书<br>他人证书<br>一级信任CA证书 二级信任CA证书 三级信任CA证书 <br>黑名单管理<br>系统设置<br>时间戳服务 |              |                                      |                                            |      |
|-----------------------------------------------------------------------|--------------|--------------------------------------|--------------------------------------------|------|
| Multi certificate fusion                                              | 书用法          | 证书生效时间                               | 证书作废时间                                     | 查看证书 |
| trust engine                                                          | 签名 验<br>加密 数 | 2019年03月19日00时00<br>2019年03月19日00时00 | 2020年03月19日23时59分59<br>2020年03月19日23时59分59 | 导入证书 |
|                                                                       |              |                                      |                                            | 导出证书 |

图二:有效期查询

#### ● 设备服务器证书

多证融合信任引擎

可以在 windows10 系统安装证书文件 PFX 后,通过 IE(依次选择: Internet 选项-内容-证书)查看数字证书有效期(见图三)。

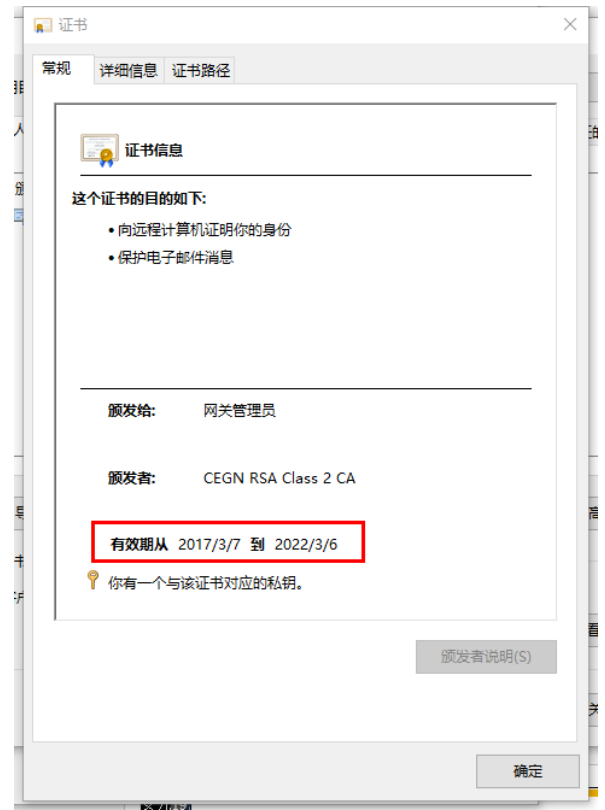

图三:数字证书有效期

设备服务器证书延期业务只需将延期材料(材料详见本文 1.3)邮寄至福建 省经济信息中心的数字证书办理点即可完成延期。

#### ⚫ 移动证书

请通过各自的移动业务 APP 软件查看证书有效期,或咨询各业务系统的 开发商或运维人员。

#### 1.2 更新延期的办理方式

福建省电子政务认证服务平台为了方便广大用户针对政务数字证书的更新 延期业务提供了两种办理:

### ⚫ 在线更新延期

通过福建省电子政务认证服务平台提供在线用户服务系统进行在线更 新延期。用户只需通过网络在线操作,并邮寄相关申请材料至福建省经济信 息中心即可。

#### ⚫ 现场更新延期

办理的用户需要携带福建电子政务认证服务平台发放的数字证书及办 理更新延期业务的相关材料到福建省经济信息中心数字证书办理现场进行

更新延期。

#### 1.3 更新延期的申请材料

无论是在线办理还是现场办理,申请单位均需要提供以下材料:

#### ⚫ 单位的申请红头函

#### ● 机构(单位)数字证书申请表(表1)/个人数字证书申请表(表3)

注:以上材料请按更新延期来填写相关内容,并加盖公章。

申请材料下载地址:

[http://xxzx.fujian.gov.cn/bsfw/bszn/201909/t20190926\\_5035372.htm](http://xxzx.fujian.gov.cn/bsfw/bszn/201909/t20190926_5035372.htm) 邮寄地址:福州市鼓楼区屏西路 27 号(网络通讯处);

联系电话: 0591-86303903、0591-86303905;

电子邮箱:[fjzwra@fujian.gov.cn](mailto:fjzwra@fujian.gov.cn);

#### 2. 政务数字证书更新延期办理流程

#### 2.1 在线更新延期方式办理说明

#### ⚫ 数字证书类型

福建省电子政务认证服务平台的在线更新延期服务目前暂时只支持 USB Key 证书设备进行操作,如果数字证书类型移动证书请到数字证书办理点现 场办理。

注:已过期的数字证书无法在线更新延期。

⚫ 网络环境

由于福建省电子政务认证服务平台部署在国家电子政务外网,因此办理 单位需确认网络可以联通。

国家电子政务外网(简称政务外网)是按照中办发〔2002〕17 号文件和 〔2006〕18 号文件要求建设的我国电子政务重要公共基础设施,是服务于各 级党委、人大、政府、政协、法院和检察院等政务部门,满足其经济调节、 市场监管、社会管理和公共服务等方面需要的政务公用网络。政务外网支持 跨地区、跨部门的业务应用、信息共享和业务协同,以及不需在政务内网上 运行的业务。政务外网由中央政务外网和地方政务外网组成,与互联网逻辑 隔离。

#### ⚫ 在线更新延期操作

1) 使用 IE,登录证书在线服务系统(http://59.204.14.24:8080/),下载

"配置工具"(见图四);

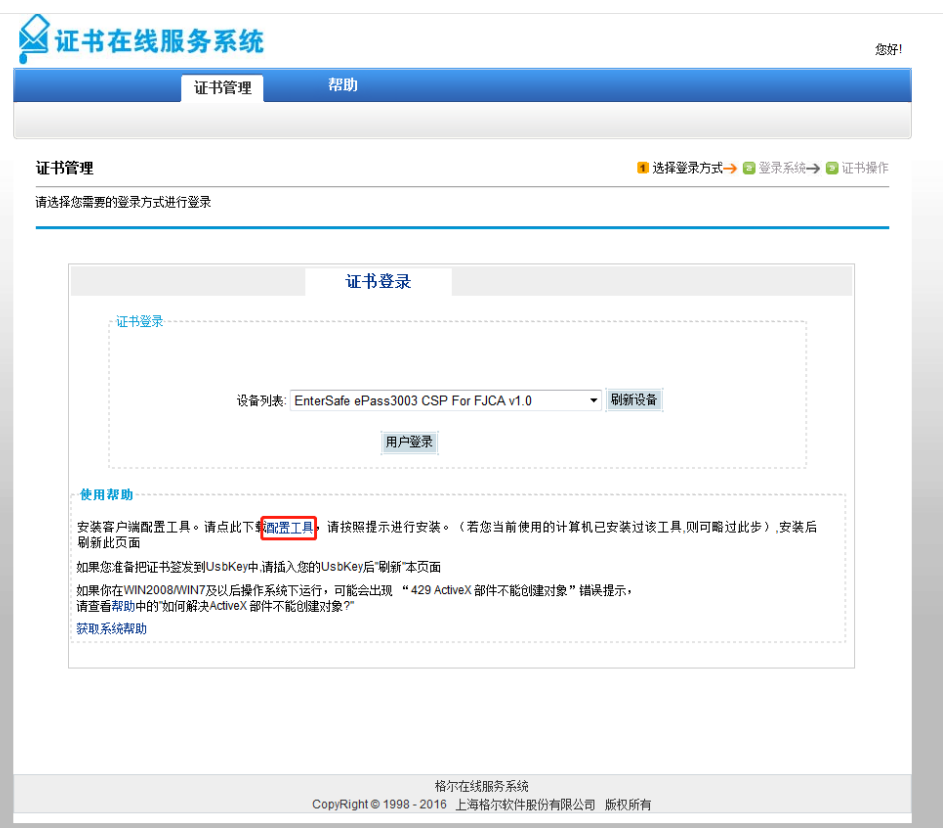

图四:配置工具下载

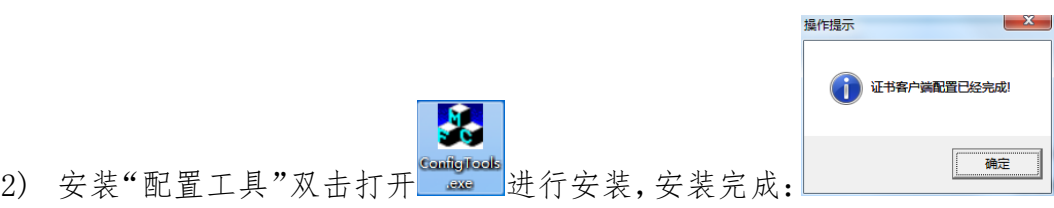

3) 插入 USB Key, 点击刷新设备, 选择飞天诚信证书设备;(因浏览器差异 造成的问题,可能显示的名称有所差别,详见图五、六);

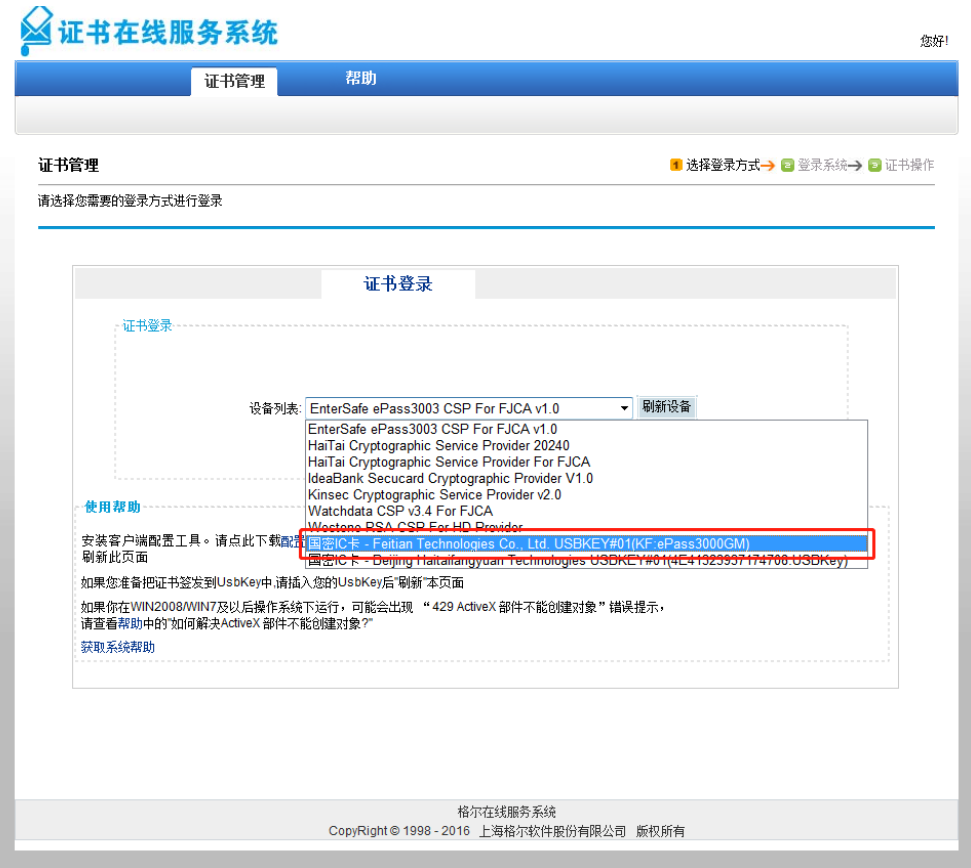

图五:飞天设备名称

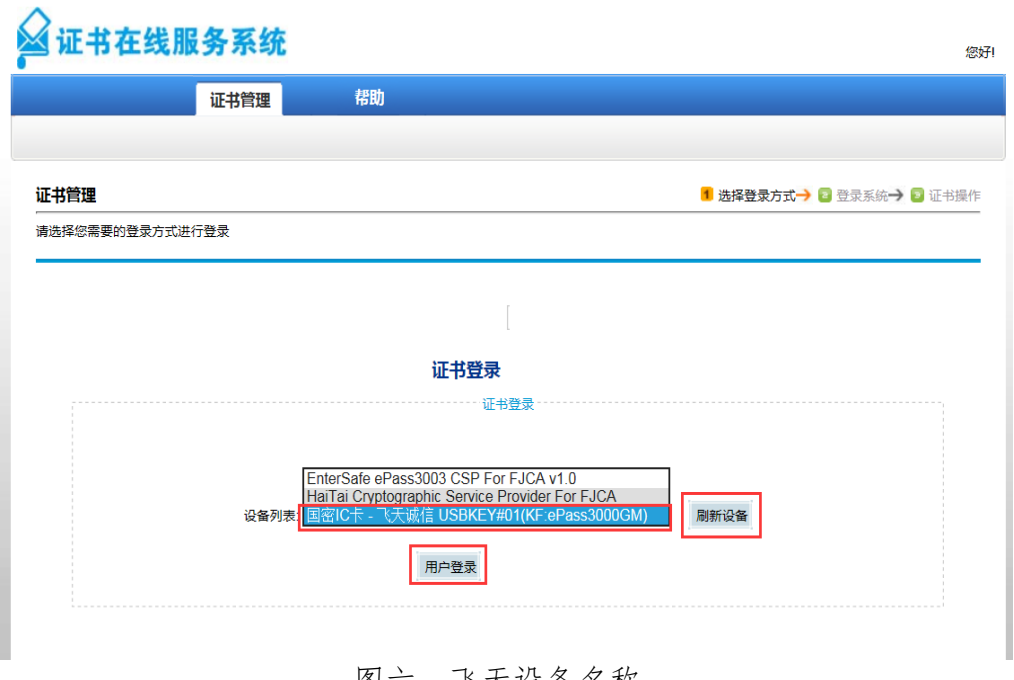

图六:飞天设备名称

4) 选择好设备后,点击"用户登录",登录证书在线服务系统(见图七);

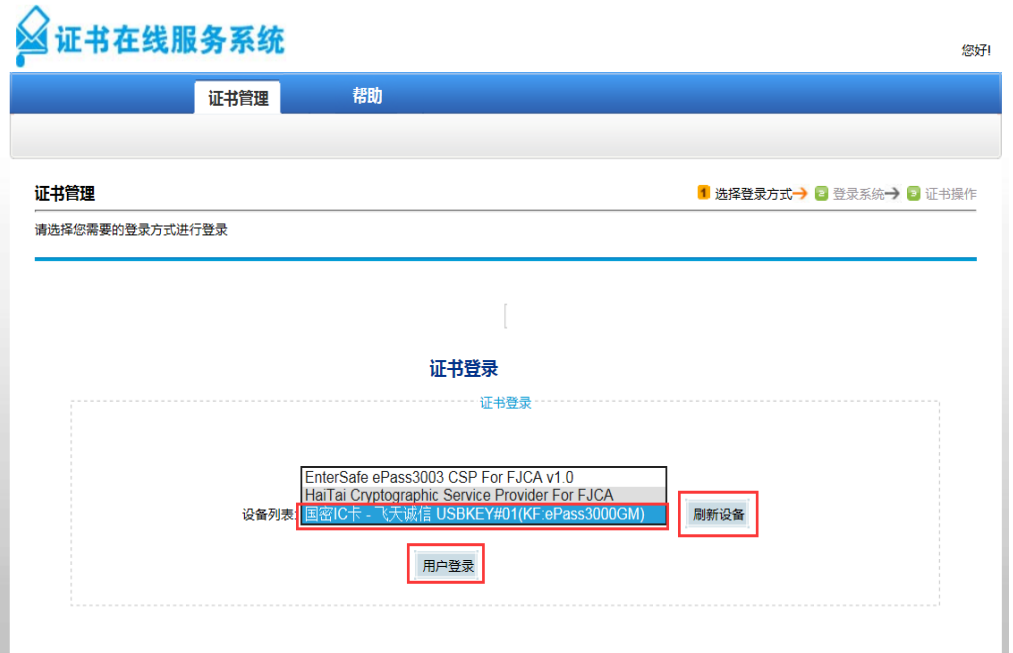

图七:数字证书用户登录

5) 用户登录后,数字证书的详细信息确认无误后,再点击证书延期(见图

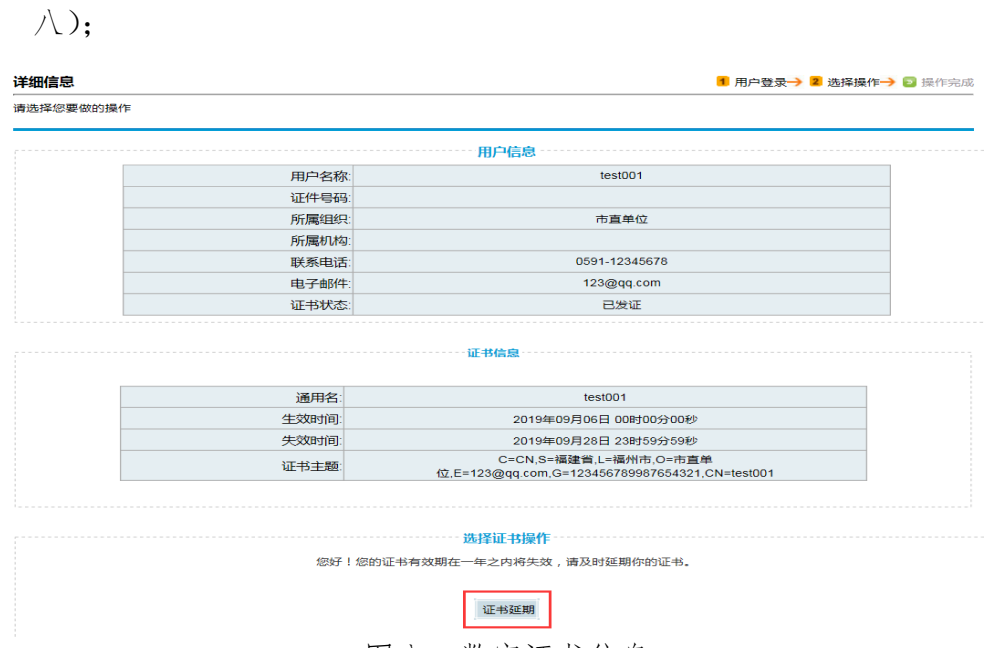

图八:数字证书信息

6) 点击"证书延期"后,信息提示 "当前证书状态不能进行任何操作时", 请勿进行"安装证书"操作以免出现错误提示,需要将更新延期的申请 材料(详见:本文内容 1.3)递交福建省经济信息中心进行审核,审核 通过后通知申请单位再登录系统,并点击"安装证书"操作以完成数字 证书的更新延期(见图九、十);

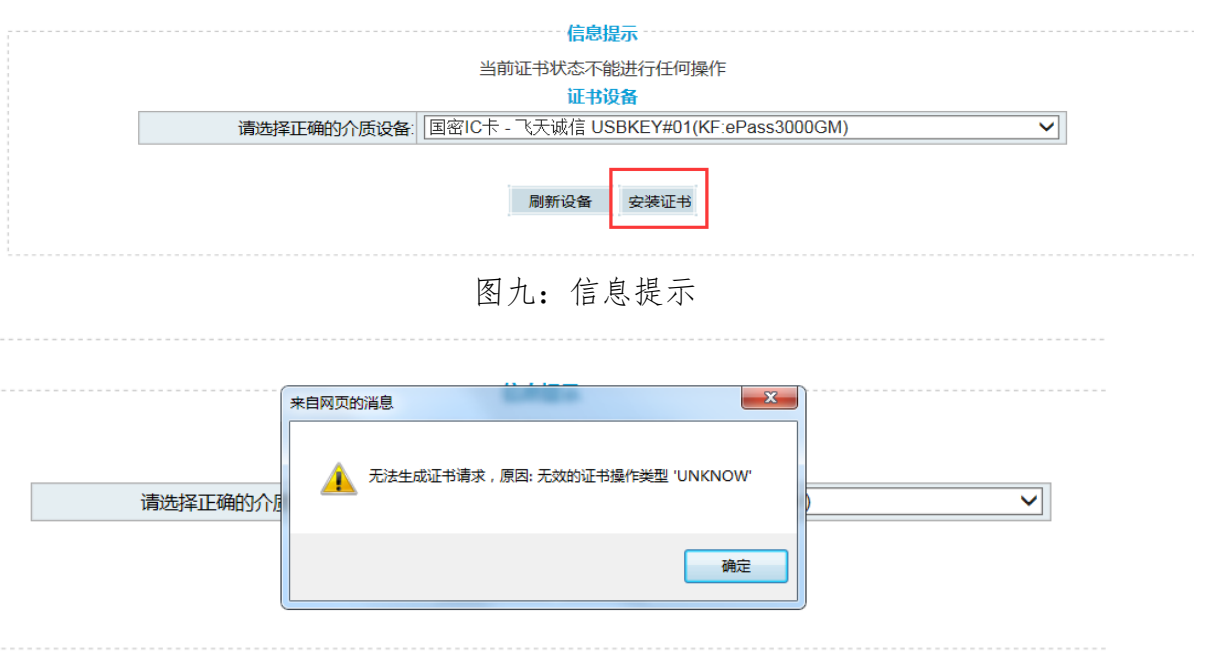

- 图十:错误提示
- 7) 点击"安装证书"后,提示"证书更新成功",并点击"确定"以完成政 务数字证书在线更新延期的全部操作,暨数字证书更新延期成功。(见图 十一、十二)

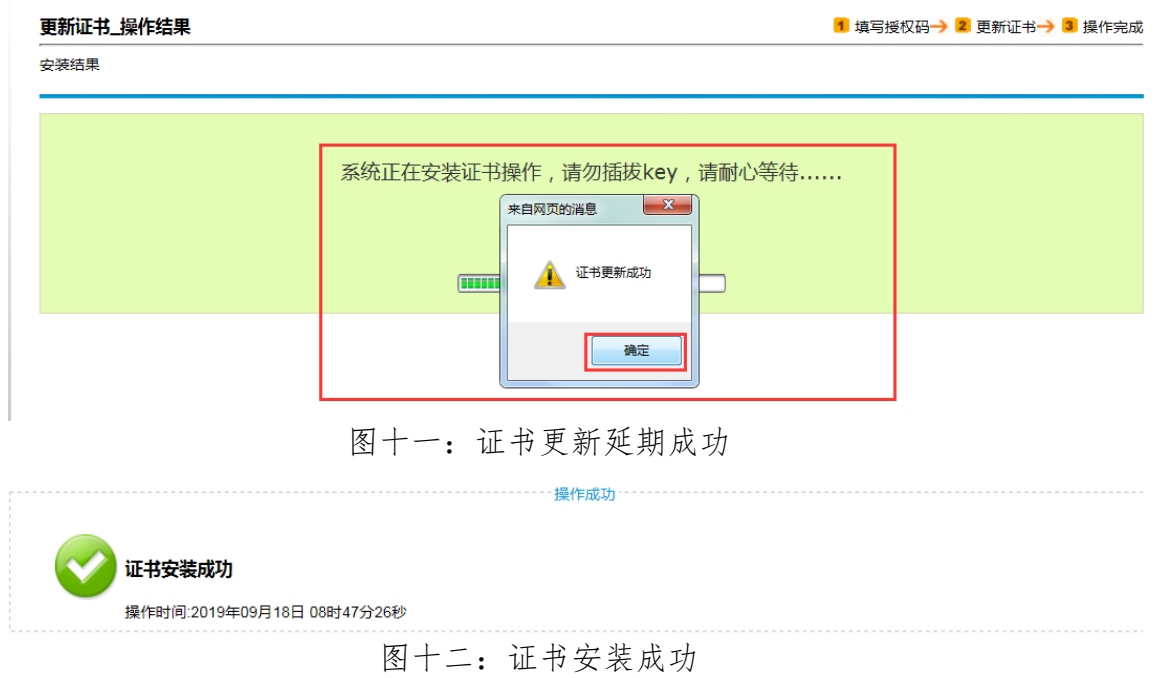

### 2.2 现场更新延期方式办理说明

⚫ 数字证书类型

福建省电子政务认证服务平台的现场更新延期服务支持所有数字证书

的办理(包括已过期的数字证书)。

#### ● 数字证书办理点

办理地址:福州市鼓楼区屏西路 27 号(网络通讯处),1 号楼 205 室。 联系电话: 0591-86303903、0591-86303905:

服务时间: 8:00-12:00、14:30-17:30; 夏季 8:00-12:00、15:00-18:00

#### ● 业务办理材料

携带需要更新延期的数字证书(USB Key、移动证书)及更新延期的申 请材料(详见:本文内容 1.3)到现场。

#### ● 办理时效性

现场办理数字证书的更新延期业务,在申请材料齐全无误的情况当场办 理完成当场领取。如果有大批量的数字证书需要现场办理更新延期业务,请 提前联系办理点(联系电话:0591-86303903、0591-86303905;)以便高效 的安排业务办理。

### 3. 福建省电子政务电子印章的延期说明

在数字证书完成了更新延期后,如需继续使用之前绑定的电子印章,请 及时办理"福建省电子政务电子印章的更新延期业务",具体办理办法请查 阅"http://xxzx.fujian.gov.cn/bsfw/bszn/201908/t20190830\_5015059.htm"。